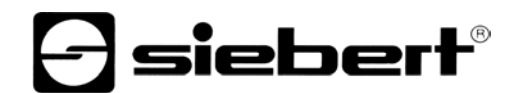

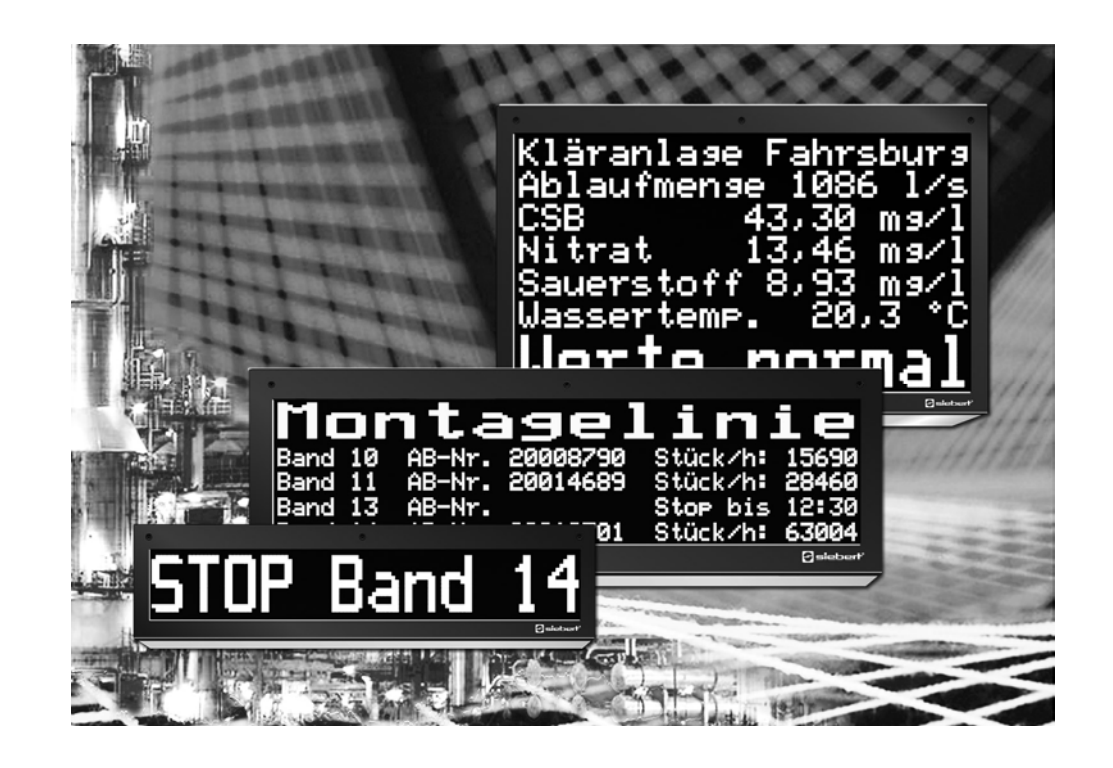

**Bedienungsanleitung** 

Serie SX502

Alphanumerische Grossanzeigen mit Interbus-PD-Schnittstelle

www.siebert-group.com

DEUTSCHLAND FRANKREICH Siebert Industrieelektronik GmbH<br>Siebertstrasse, D-66571 Eppelborn Siebert Siebert Siebertstrasse, D-66571 Eppelborn info.de@siebert-group.com info.fr@siebert-group.com

ÖSTERREICH<br>Siebert Österreich GmbH<br>Siebert Nederland B.V. Siebert Österreich GmbH<br>Mooslackengasse 17. A-1190 Wien Telefon +43 (0)1 890 63 86-0, Fax +43 (0)14 890 63 86-99<br>info.at@siebert-group.com

Siebertstrasse, D-66571 Eppelborn 33 rue Poincaré, BP 90 334, F-57203 Sarreguemines Cédex<br>Telefon +49 (0)6806 980-0. Fax +49 (0)6806 980-999 Telefon +33 (0)3 87 98 63 68. Fax +33 (0)3 87 98 63 94 Telefon +33 (0)3 87 98 63 68, Fax +33 (0)3 87 98 63 94

> Jadedreef 26, NL-7828 BH Emmen<br>Telefon +31 (0)591-633 444, Fax +31 (0)591-633 125 info.nl@siebert-group.com

### SCHWEIZ Siebert AG

 Bützbergstrasse 2, Postfach 91, CH-4912 Aarwangen Telefon +41 (0)62 922 18 70, Fax +41 (0)62 922 33 37

© Siebert Industrieelektronik GmbH

Diese Bedienungsanleitung wurde mit grösster Sorgfalt erstellt. Für eventuelle Fehler können wir jedoch keine Haftung übernehmen. Berichtigungen, Verbesserungsvorschlage, Kritik und Anregungen sind jederzeit willkommen. Bitte schreiben Sie an: redaktion@siebert.de

Siebert<sup>®</sup>, LRD<sup>®</sup> und XC-Board<sup>®</sup> sind eingetragene Marken der Siebert Industrieelektronik GmbH. Soweit andere Produkt- oder Firmennamen in dieser Dokumentation erwähnt sind, können sie Marken oder Handelsnamen ihrer jeweiligen Inhaber sein.

Technische Änderungen und Liefermöglichkeiten vorbehalten. – Alle Rechte, auch die der Übersetzung vorbehalten. Kein Teil dieses Dokuments darf in irgendeiner Form (Druck, Fotokopie, Mikrofilm oder einem anderen Verfahren) ohne unsere schriftliche Genehmigung reproduziert oder unter Verwendung elektronischer Systeme verarbeitet, vervielfältigt oder verbreitet werden.

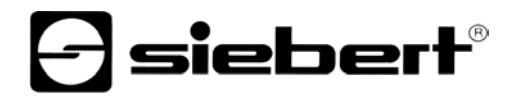

### **Inhaltsverzeichnis**

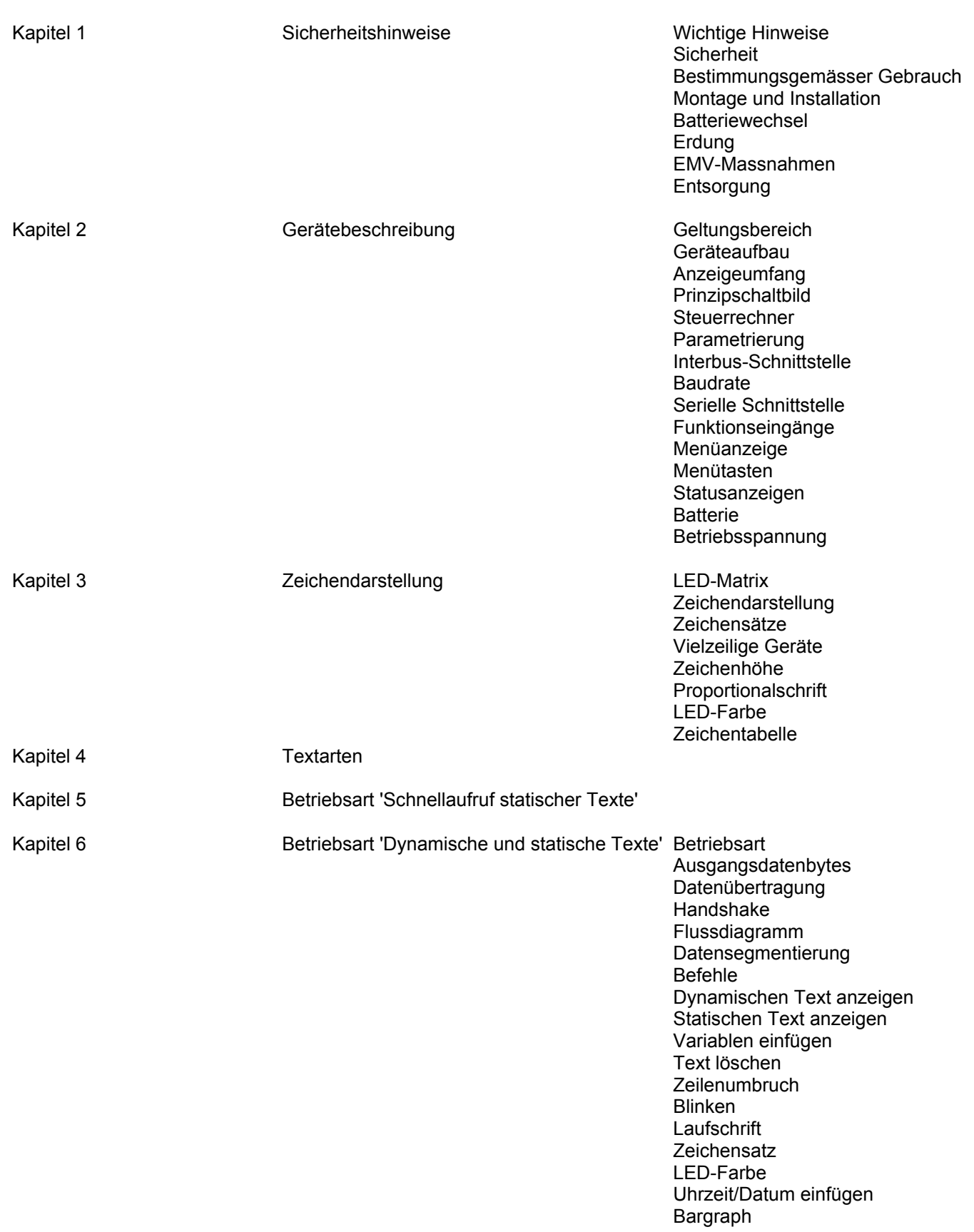

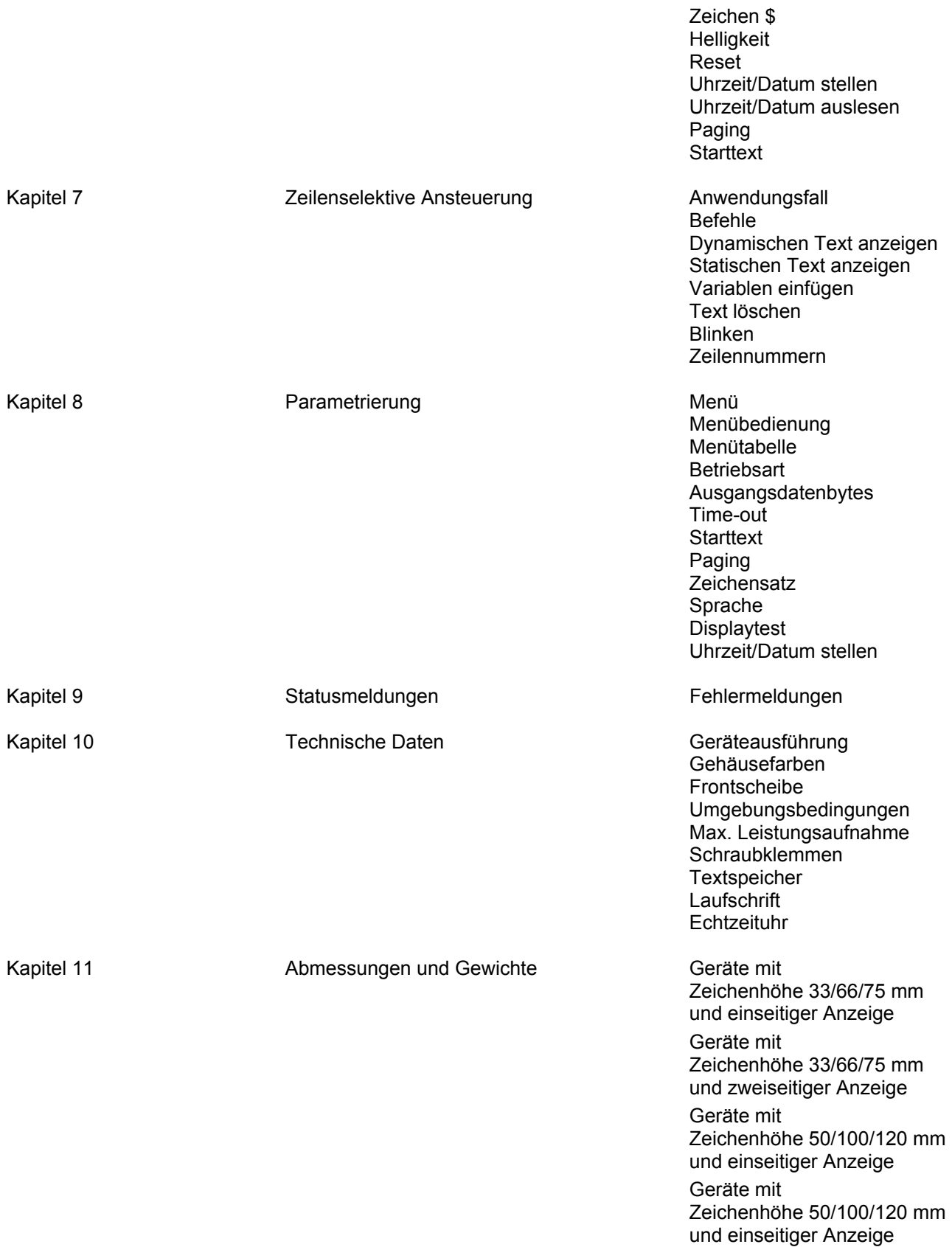

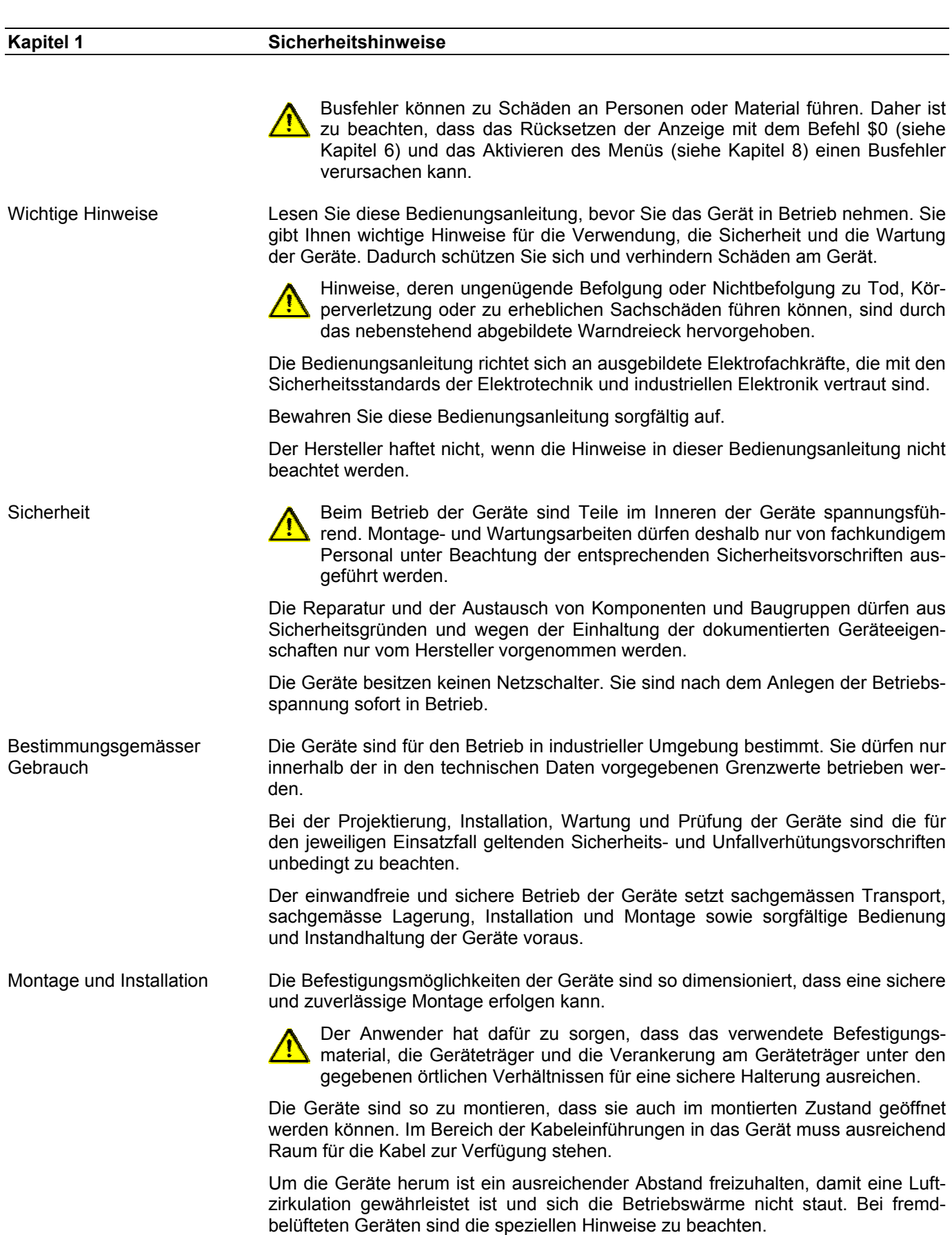

 $\Theta$  siebert $^\circ$ 

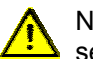

Nach Öffnen der Gehäuseverschlüsse schwenkt der Gehäusefrontrahmen selbsttätig nach oben oder unten (je nach Geräteausführung).

Batteriewechsel Die Geräte besitzen eine Lithium-Batterie. Bei unsachgemässem Austausch kann die Batterie explodieren. Erdung Die Geräte besitzen ein Metallgehäuse. Sie entsprechen der Schutzklasse I und benötigen einen Schutzleiteranschluss. Das Anschlusskabel für die Betriebsspannung muss einen Schutzleiter mit ausreichendem Querschnitt enthalten (DIN VDE 0106 Teil 1, DIN VDE 0411 Teil 1).

EMV-Massnahmen Die Geräte entsprechen der EU-Richtlinie 89/336/EWG (EMV-Richtlinie) und sind entsprechend störsicher. Beim Anschluss von Betriebsspannungs- und Datenleitungen sind folgende Hinweise zu beachten:

- Für die Datenleitungen sind geschirmte Leitungen zu verwenden.
- Datenleitungen und Betriebsspannungsleitungen müssen getrennt verlegt werden. Sie dürfen nicht zusammen mit Starkstromleitungen oder anderen störenden Leitungen verlegt werden.
- Die Leitungsquerschnitte müssen ausreichend bemessen sein (DIN VDE 0100 Teil 540).
- Im Inneren der Geräte sind die Leitungslängen so kurz wie möglich zu halten, um Störungen fernzuhalten. Dies gilt insbesondere für ungeschirmte Betriebsspannungsleitungen. Auch geschirmte Leitungen sind wegen der eventuell vom Schirm ausgehenden Störungen kurz zu halten.
- · Im Inneren der Geräte dürfen weder Leitungsüberlängen noch Leitungsschleifen platziert werden.
- Die Verbindung der Leitungsschirme mit der Betriebserde (PE) muss so kurz und impedanzarm wie möglich sein. Sie sollte mit einer leitfähigen Schelle grossflächig direkt auf der Montageplatte erfolgen:

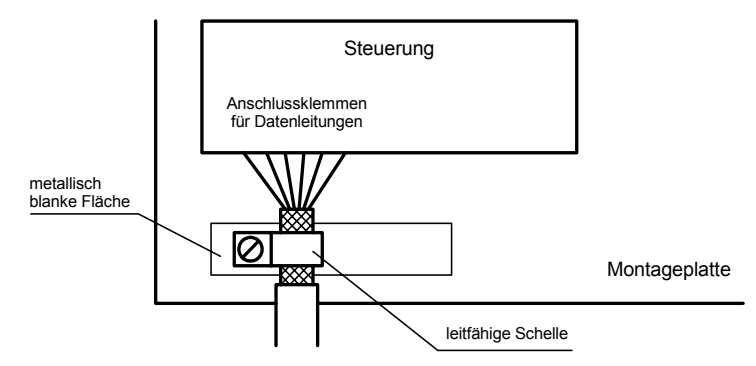

 Die Leitungsschirme sind an beiden Leitungsenden anzuschliessen. Sind wegen der Leitungsführung Potentialausgleichsströme zu erwarten, ist eine einseitige Potentialtrennung vorzunehmen. In diesem Fall ist der Schirm an der aufgetrennten Seite kapazitiv (ca. 0.1µF/600 V AC) anzuschliessen.

Entsorgung Die Entsorgung nicht mehr benötigter Geräte oder Geräteteile ist nach den örtlichen Vorschriften abzuwickeln.

## | sieberl

**Kapitel 2 Gerätebeschreibung** 

Geltungsbereich Diese Bedienungsanleitung gilt für Geräte mit folgender Typenbezeichnung:

SX502-xxx/xx/xx-xxx/xx-YJ

x = Kodierung der Geräteausführung (siehe Kapitel 10).

Geräteaufbau Die folgende Abbildung zeigt die Geräteausführung SX502-220/05/xx-xxx/xx-xx stellvertretend für die übrigen Geräteausführungen. Der Gehäusefrontrahmen ist mit Schnellverschlüssen arretiert und lässt sich zum Öffnen des Gerätes nach unten schwenken (Ausnahme SX502-640/05/xx-xxx/xx-xx und SX502-840/05/xxxxx/xx-xx: Der Gehäusefrontrahmen schwenkt nach oben, unterstützt durch Gasdruckfedern).

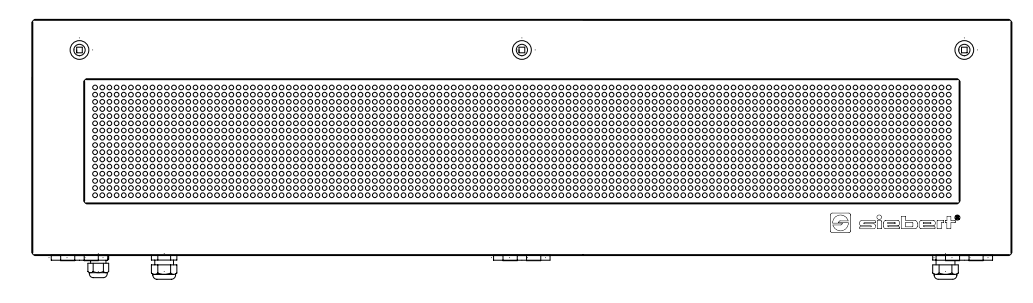

Die folgende Abbildung zeigt das Gerät in geöffnetem Zustand und lässt den modularen Aufbau der Geräte erkennen. Alle Komponenten, Bedienelemente und Anschlüsse sind direkt zugänglich.

Auf der Innenseite des Gehäusefrontrahmens befinden sich die Anzeigeelemente (Matrixmodule). Im Gehäuseunterteil befinden sich der Steuerrechner und das Netzgerät.

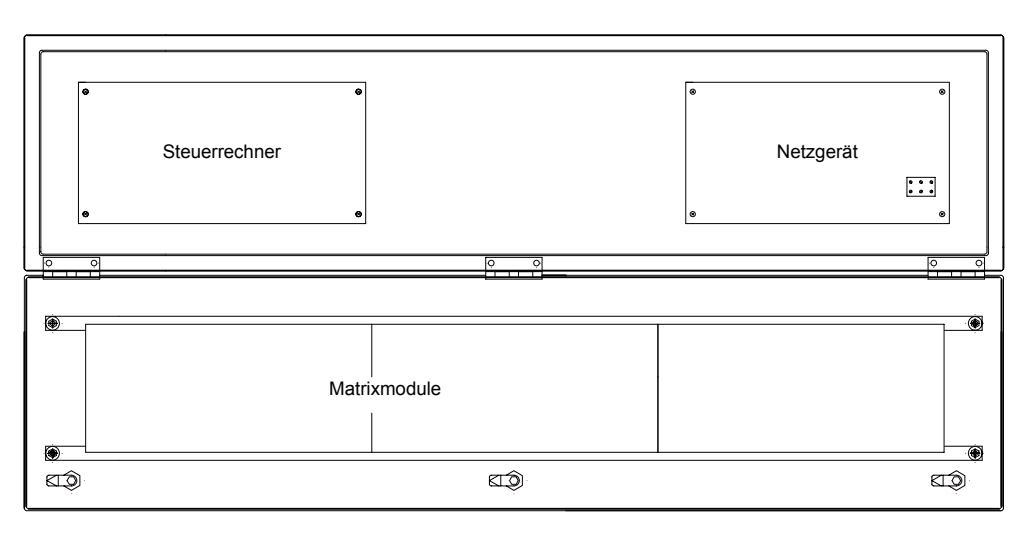

Anzeigeumfang Die Serie SX502 umfasst Geräte mit einem Anzeigeumfang von 2 x 20 bis zu 8 x 40 Zeichen (siehe Kapitel 11).

> Geräte mit zweiseitiger Anzeige (SX502-xxx/xx/xx-2xx/xx-xx) stellen auf Vorderund Rückseite die gleichen Informationen dar.

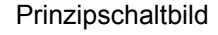

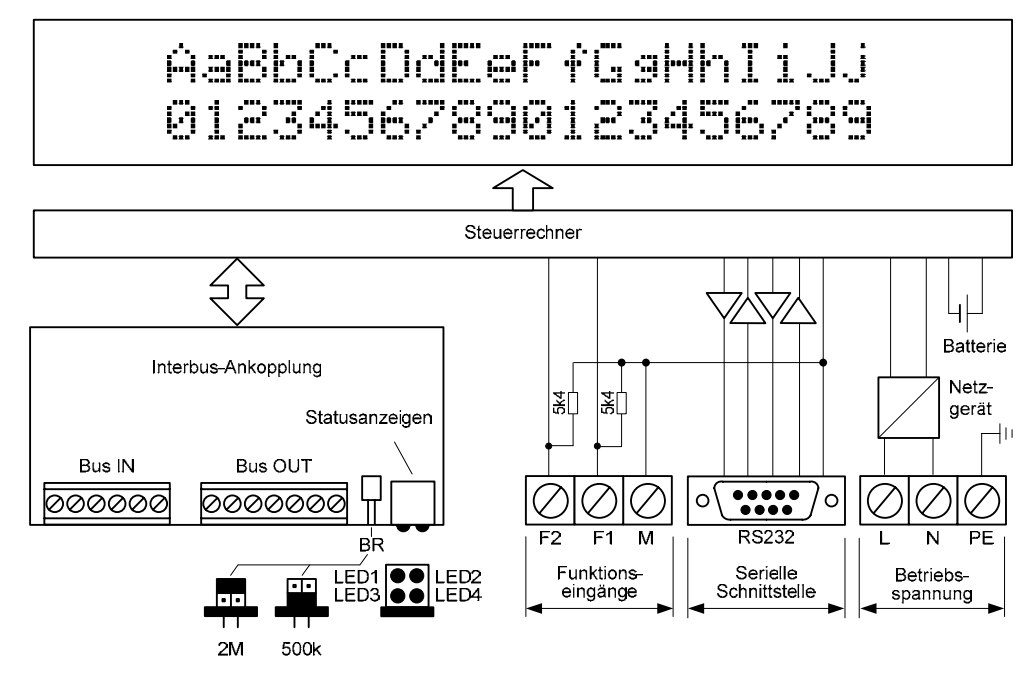

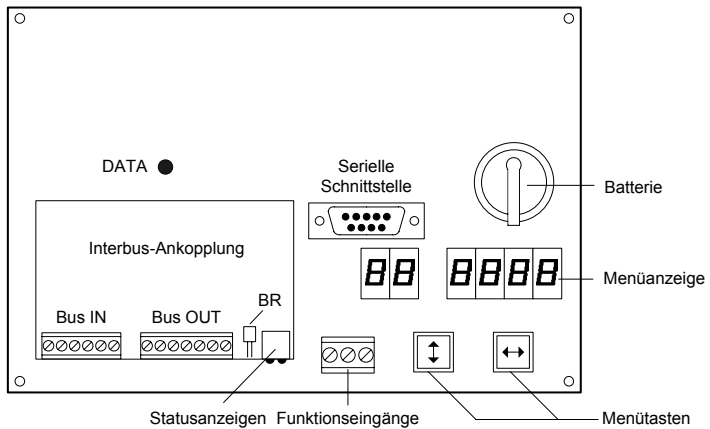

Parametrierung Die Parametrierung der Geräte erfolgt mit einem Menü in der Menüanzeige (siehe Kapitel 8).

> Busfehler können zu Schäden an Personen oder Material führen. Daher ist zu beachten, dass das Aktivieren des Menüs einen Busfehler verursachen kann.

Interbus-Schnittstelle Die Interbus-Schnittstelle (RS422) befindet sich auf der Schraubklemmenleiste der Interbus-Ankopplung. Sie hat folgende Belegung:

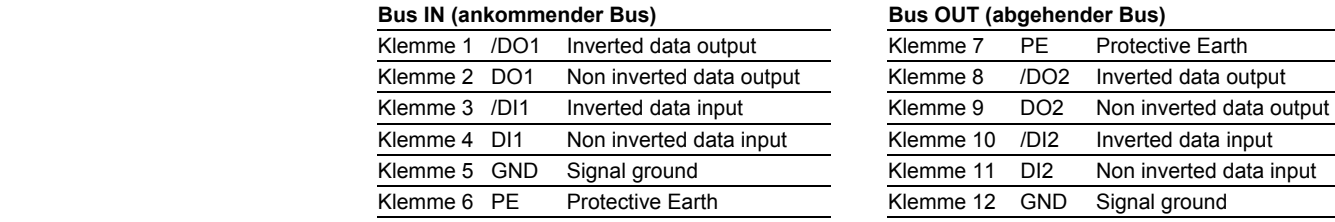

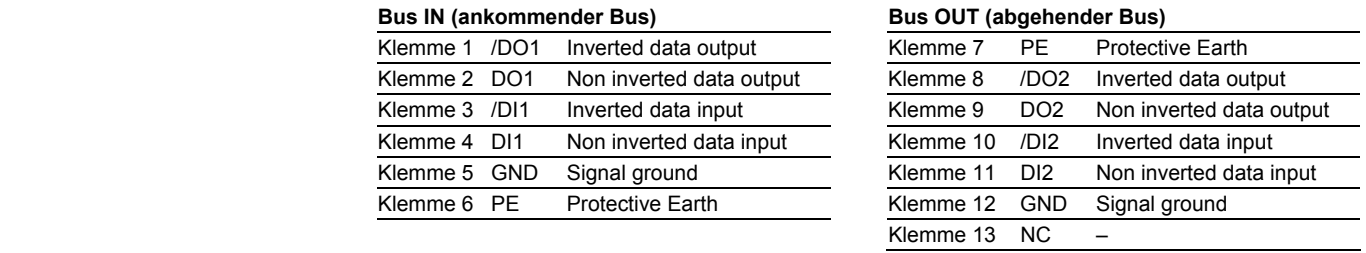

Die Geräte sind Interbus-Slaves nach IEC 61158. Sie melden sich am Bus mit ID-Code 03 (DIO).

Ankommender und abgehender Bus sind galvanisch voneinander getrennt.

**Steuerrechner** 

# $\Theta$  siebert $^\circ$

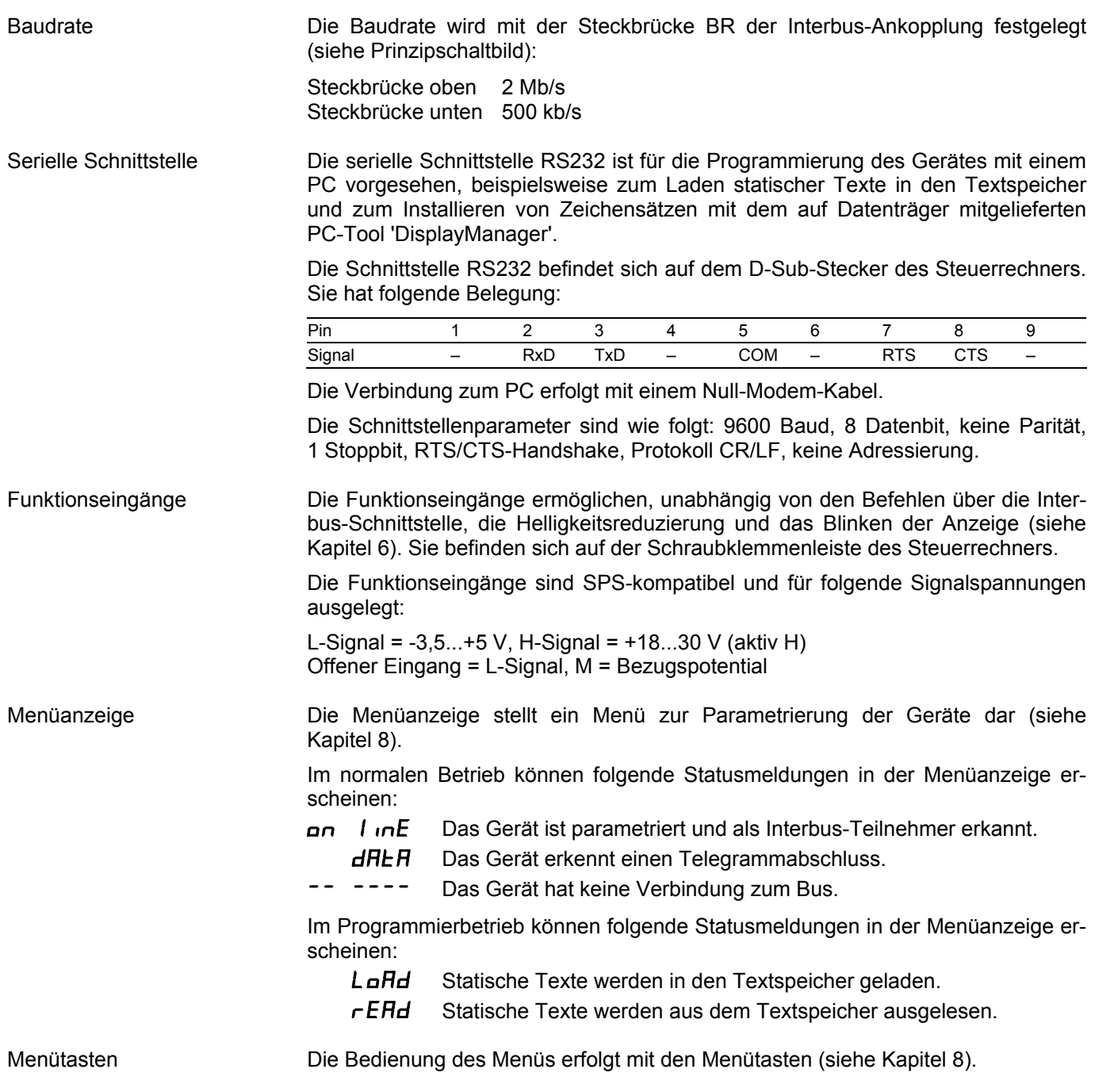

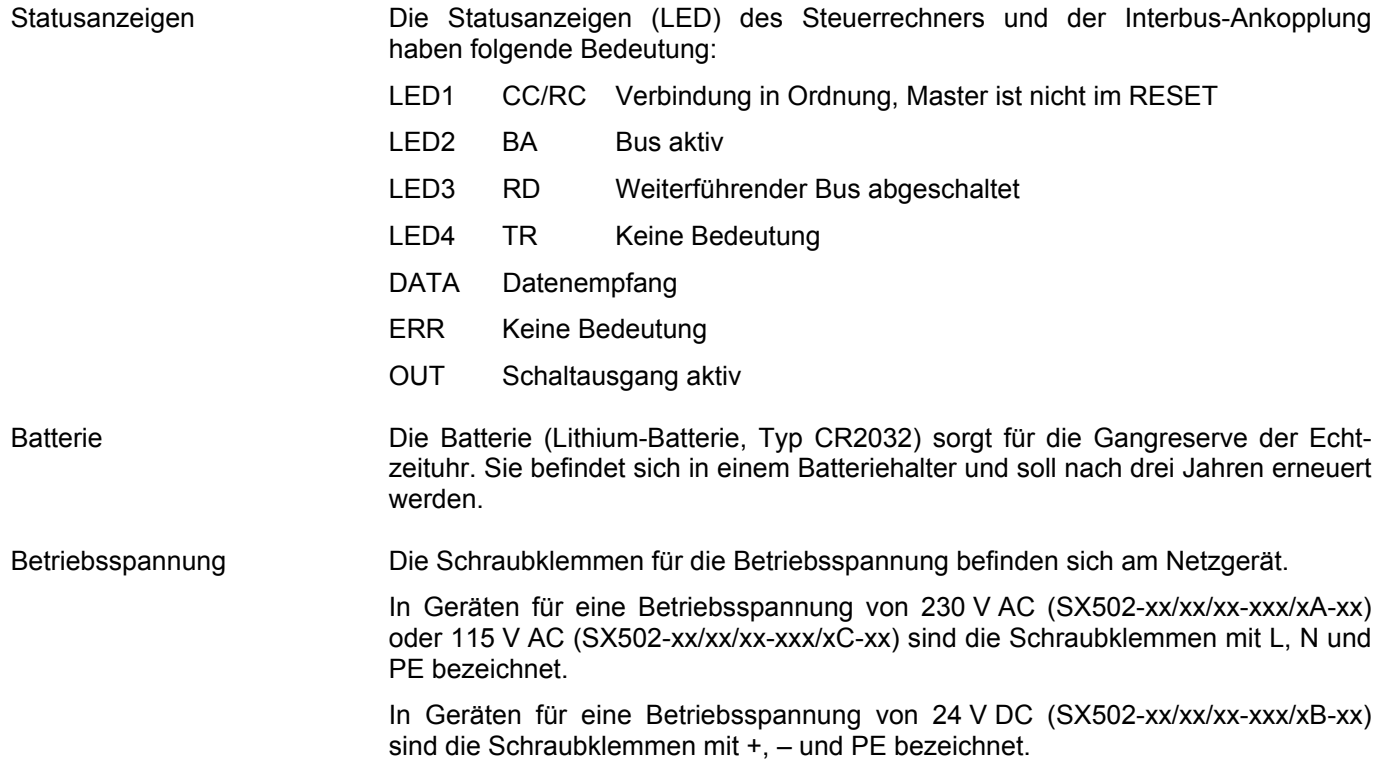

## **Kapitel 3 Zeichendarstellung**  LED-Matrix Die Zeichendarstellung erfolgt auf einer LED-Matrix. Ein Matrixmodul besitzt 16 LED-Punkte (Pixel) in der Höhe und je nach Geräteausführung folgende Pixelanzahl in der Breite: Geräteausführungen SX502-x20/xx/xx-xxx/xx-xx: 120 Pixel Geräteausführungen SX502-x40/xx/xx-xxx/xx-xx: 240 Pixel Zeichendarstellung Die Geräte verfügen, wie später erläutert wird, über verschiedene Zeichensätze. Der folgenden Erläuterung liegt der Zeichensatz Acala 7 zugrunde. Bei diesem Zeichensatz beträgt die Zeichenbreite 5 Pixel und der Zeichenabstand 1 Pixel. Geräte mit 120 Pixel breiter Matrix können daher 20 Zeichen und Geräte mit 240 Pixel breiter Matrix 40 Zeichen in einer Zeile darstellen. Die Zeichenhöhe beträgt 7 Pixel. Auf einem 16 Pixel hohen Matrixmodul lassen sich also 2 Zeilen mit jeweils 7 Pixel Zeichenhöhe und einem Zeilenabstand von 2 Pixel darstellen. Daraus resultiert, dass eine 120 x 16 Pixel grosse Matrix 2 Zeilen mit jeweils 20 Zeichen und eine 240 x 16 Pixel grosse Matrix 2 Zeilen mit jeweils 40 Zeichen darstellen kann. Wird die gesamte Höhe der Matrix genutzt, lassen sich Zeichen mit doppelter Zeichenhöhe, also 14 Pixel, darstellen. Hierfür steht beispielsweise der Zeichensatz Acala 14 condensed zur Verfügung. Er verwendet in der Höhe 14 der in der Matrix vorhandenen 16 Pixel. Bei diesem Zeichensatz beträgt die Zeichenbreite 8 Pixel und der Zeichenabstand 2 Pixel. Ein Zeichen beansprucht also 10 Pixel in der Breite. Demnach können Geräte mit 120 Pixel breiter Matrix 1 Zeile mit 12 Zeichen und Geräte mit 240 Pixel breiter Matrix 1 Zeile mit 24 Zeichen darstellen. Zeichensätze **Die nachfolgend abgebildeten Zeichensätze stehen zur Verfügung. Sie unterschei**den sich in der Zeichenhöhe (7, 14 oder 16 Pixel) und in der Zeichenbreite (normal, extended oder condensed).

In der Tabelle ist für jeden Zeichensatz vermerkt, wie viele Zeichen (Anzahl der Zeilen x Anzahl der Zeichen je Zeile) sich auf einer 120 x 16 und einer 240 x 16 Pixel grossen Matrix darstellen lassen.

sieber

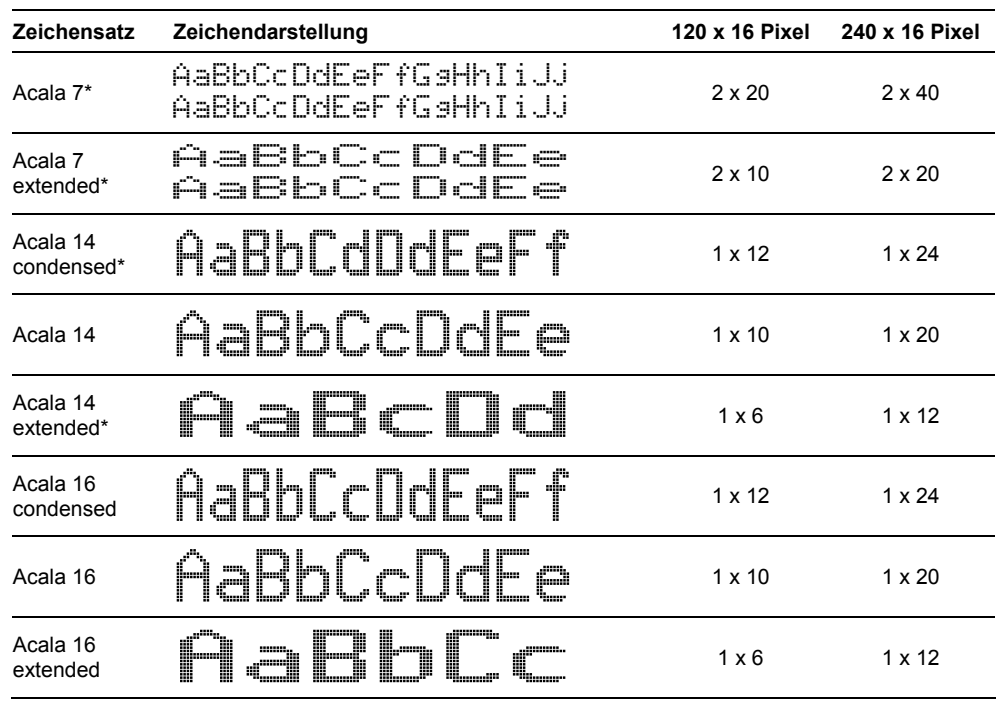

Die in der Tabelle mit \* gekennzeichneten Zeichensätze sind in den Geräten fest installiert. Die übrigen Zeichensätze werden auf Datenträger mitgeliefert.

Das auf dem Datenträger ebenfalls mitgelieferte PC-Tool 'DisplayManager' dient zum Installieren von Zeichensätzen, zum Erstellen benutzerdefinierter Zeichensätze, zum Speichern von Zeichensätzen auf Datenträgern und zum Auslesen installierter Zeichensätze.

Vielzeilige Geräte Zur Darstellung von Texten, die mehr Zeichen beinhalten als mit einer 120 x 16 oder 240 x 16 Pixel grossen Matrix darstellbar sind, stehen Geräteausführungen zur Verfügung, in denen entsprechend viele Matrixmodule untereinander angeordnet sind.

> Die folgende Abbildung zeigt die Geräteausführung SX502-420/05/xx-xxx/xx-xx mit zwei übereinander angeordneten 120 x 16 Pixel grossen Matrixmodulen als Beispiel. Mit dem Zeichensatz Acala 7 lassen sich 4 x 20 Zeichen und mit dem Zeichensatz Acala 14 condensed 2 x 12 Zeichen darstellen.

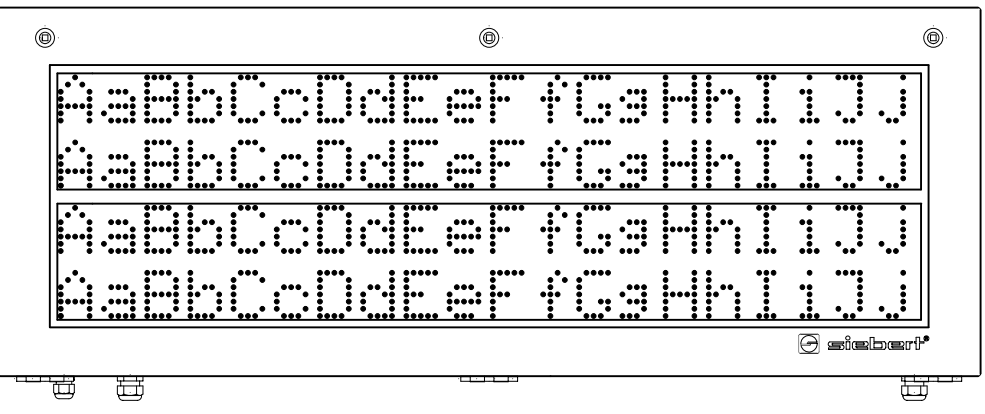

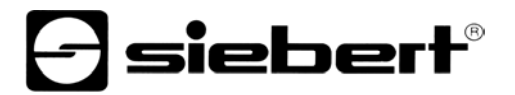

Der mechanische Abstand der Matrixmodule entspricht der Höhe von 2 Pixel. Damit ist der Zeilenabstand zwischen erster und zweiter Zeile der gleiche wie zwischen zweiter und dritter Zeile.

Die Serie SX502 umfasst darüber hinaus Geräte mit drei oder vier übereinander angeordneten Matrixmodulen. Sie können mit dem Zeichensatz Acala 7 sechs bzw. acht Zeilen und mit dem Zeichensatz Acala 14 condensed drei bzw. vier Zeilen darstellen.

Zeichenhöhe Die reale Zeichenhöhe hängt davon ab, wie viele Pixel ein Zeichen hoch ist, und wie gross der Pixeldurchmesser und der Pixelabstand sind.

> Die Geräteausführungen SX502-xxx/03/xx-xxx/xx-xx haben einen Pixeldurchmesser von ca. 3 mm und einen Pixelabstand von ca. 4,7 mm.

> Die Geräteausführungen SX502-xxx/05/xx-xxx/xx-xx haben einen Pixeldurchmesser von ca. 5 mm und einen Pixelabstand von ca. 7,6 mm.

> Daraus ergeben sich für die Zeichensätze je nach Geräteausführung folgende realen Zeichenhöhen:

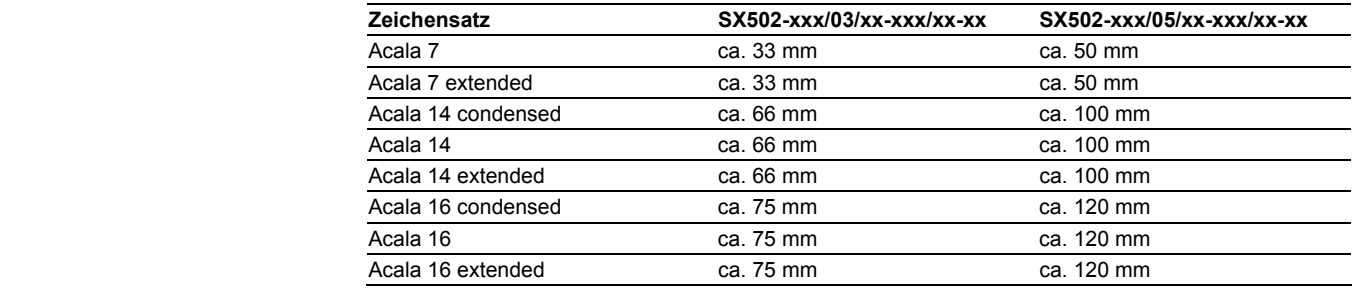

Proportionalschrift Die zuvor beschriebenen Zeichensätze stellen die Zeichen in nicht proportionaler Schrift dar. Jedes Zeichen nimmt in der Breite die gleiche Anzahl Pixel ein.

> Die auf Datenträger mitgelieferten Zeichensätze Acala 7 P und Acala 14 P stellen die Zeichen in Proportionalschrift dar. Jedes Zeichen nimmt die Breite ein, die es optisch braucht.

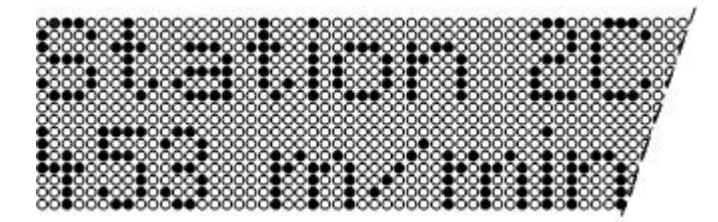

LED-Farbe Die Geräteausführungen SX502-xxx/xx/xR-xxx/xx-xx besitzen eine Anzeige mit roter Leuchtfarbe. Die Leuchtfarbe ist nicht veränderlich (monochrome Anzeige).

> Die Geräteausführungen SX502-xxx/xx/xM-xxx/xx-xx besitzen eine Anzeige, deren Leuchtfarbe zwischen rot, grün und orange umschaltbar ist.

### Zeichentabelle

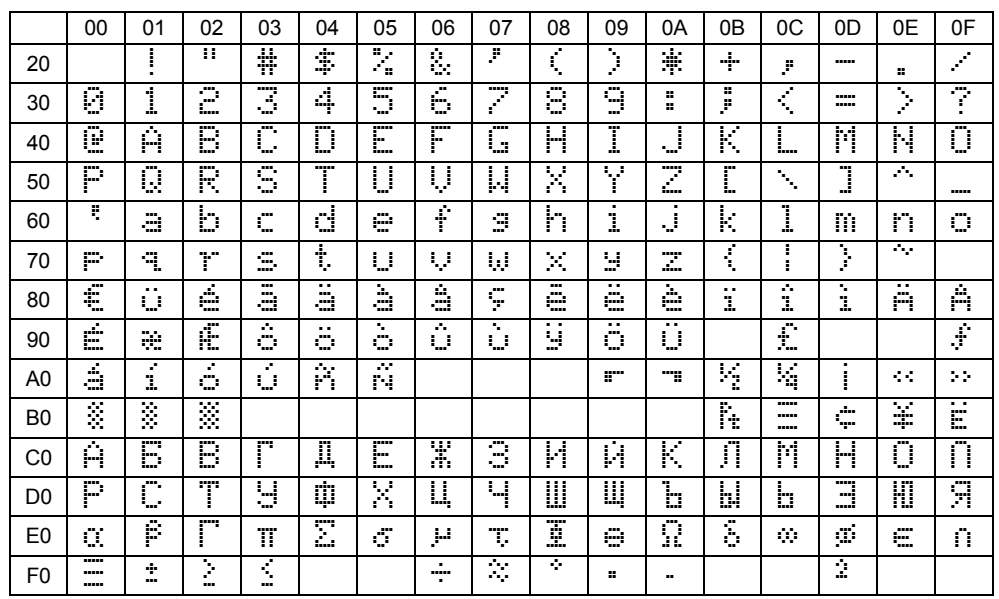

### **Kapitel 4 Textarten**

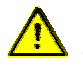

Busfehler können zu Schäden an Personen oder Material führen. Daher ist zu beachten, dass das Rücksetzen der Anzeige mit dem Befehl \$0 (siehe Kapitel 6) und das Aktivieren des Menüs (siehe Kapitel 8) einen Busfehler verursachen kann.

Die Geräte können dynamische und statische Texte darstellen.

Dynamische Texte sind im laufenden Betrieb veränderlich. Sie werden aus dem Prozess heraus generiert und zur Anzeige gesendet.

Statische Texte sind im laufenden Betrieb nicht veränderlich. Sie werden mit dem auf Datenträger mitgelieferten PC-Tool 'DisplayManager' erstellt und in den Textspeicher geladen. Sie können dann über ihre Textnummer aufgerufen werden.

### **Kapitel 5 Betriebsart 'Schnellaufruf statischer Texte'**

Werden die Geräte ausschliesslich zur Darstellung statischer Texte genutzt (z. B. feste Störmeldetexte) und sind keine Variablen in die Texte einzublenden, können die statischen Texte direkt aufgerufen werden.

Im Menüpunkt 1 ist die Einstellung 5ERE zu wählen. Die Anzahl der Ausgangsdatenbytes ist dann fest eingestellt auf 2.

Zum Aufruf eines statischen Textes werden zwei Bytes zur Anzeige gesendet, die die Textnummer als 12 Bit Integer Wert und vier Formatierungsbits (Helligkeit, Blinken, Dunkelsteuerung, Displaytest) enthalten.

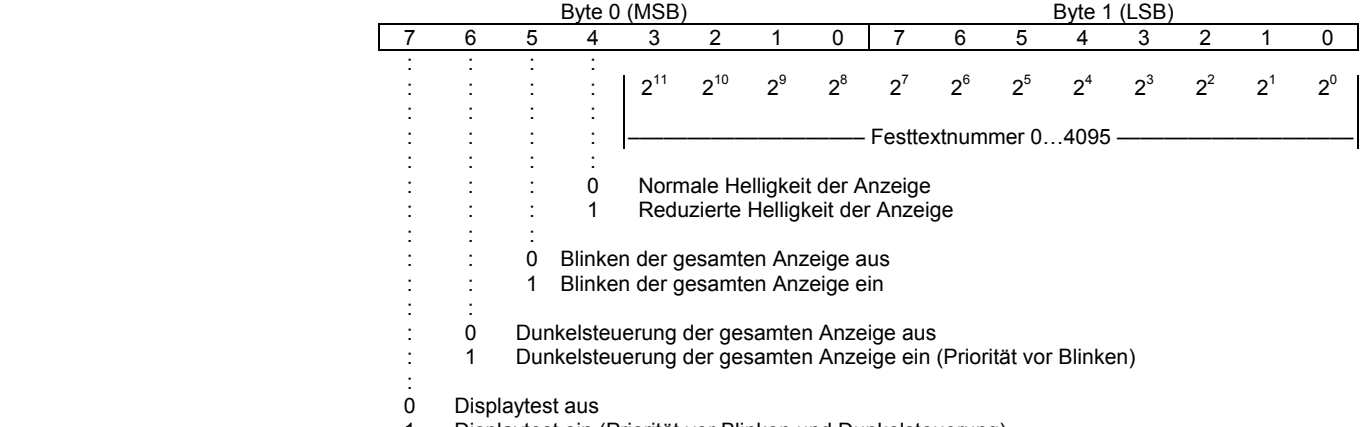

1 Displaytest ein (Priorität vor Blinken und Dunkelsteuerung)

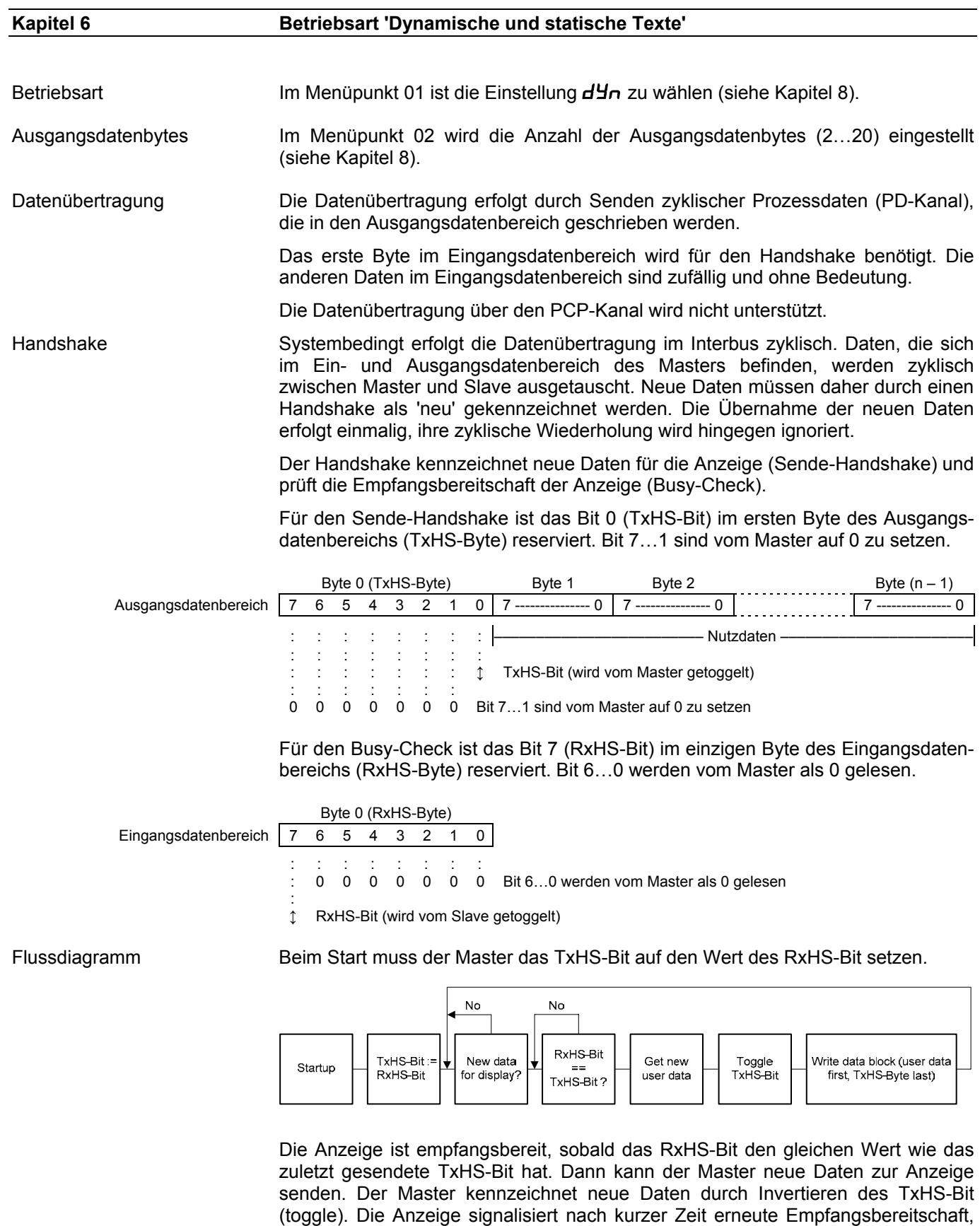

indem sie das RxHS-Bit dem zuletzt empfangenen TxHS-Bit gleichsetzt.

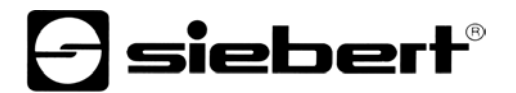

Datensegmentierung Systembedingt ist die Anzahl der Ausgangsbytes begrenzt. Dies kann die Aufteilung eines Datentelegramms in mehrere Segmente erfordern. Jedes einzelne Segment enthält gemäss dem zuvor beschriebenen Handshake ein Sende-Handshake-Byte (TxHS-Byte) und kann maximal so viele Bytes enthalten wie im Ausgangsdatenbereich konfiguriert sind.

> Die Segmente werden nacheinander und unter Einhaltung des Handshake zur Anzeige geschickt. Nach Erhalt eines Telegrammabschlusses wertet die Anzeige die Daten aus.

> Achtung! Werden weniger Daten zur Anzeige gesendet als im Ausgangsdatenbereich konfiguriert sind, müssen überzählige Ausgangsdatenbytes mit 0x00 aufgefüllt werden, unabhängig davon, ob Daten segmentiert werden oder nicht. Datenbytes mit dem Inhalt 0x00 werden ignoriert.

Befehle Die Ansteuerung der Geräte erfolgt mit Befehlen gemäss nachfolgender Tabelle. In der Beschreibung der Befehle weisen die Zahlen in [ ] auf die entsprechenden Zeilen in der Tabelle hin.

Befehle mit ↵ erfordern einen Telegrammabschluss (<CR>. <LF> oder <CR/LF>).

In den Zeilen [1] und [3] steht **cc...** für eine Zeichenkette beliebigen Inhalts.

#### **Befehle für Textmanipulation**

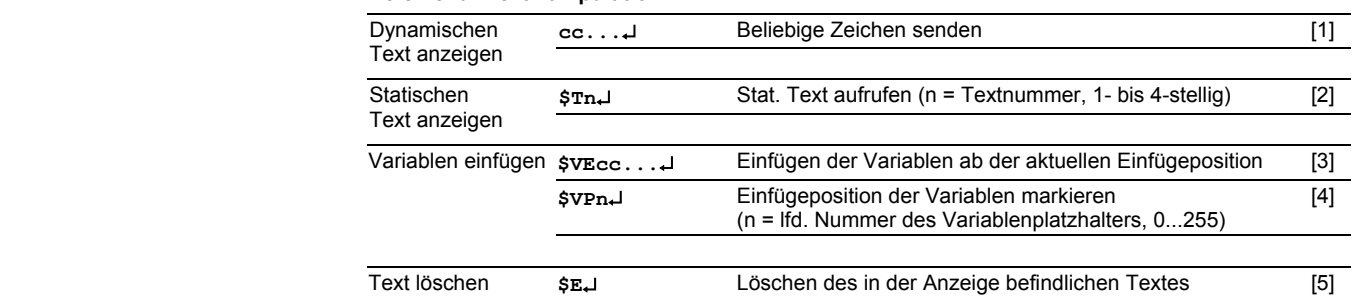

#### **Befehle für Textformatierung**

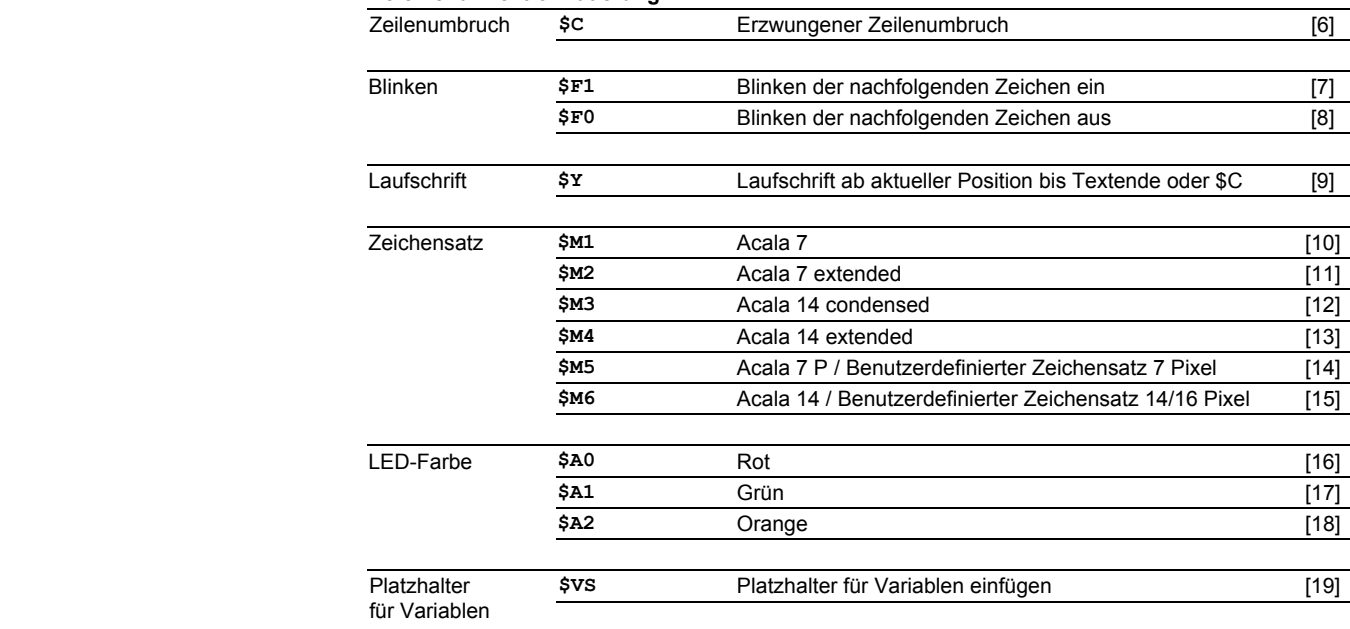

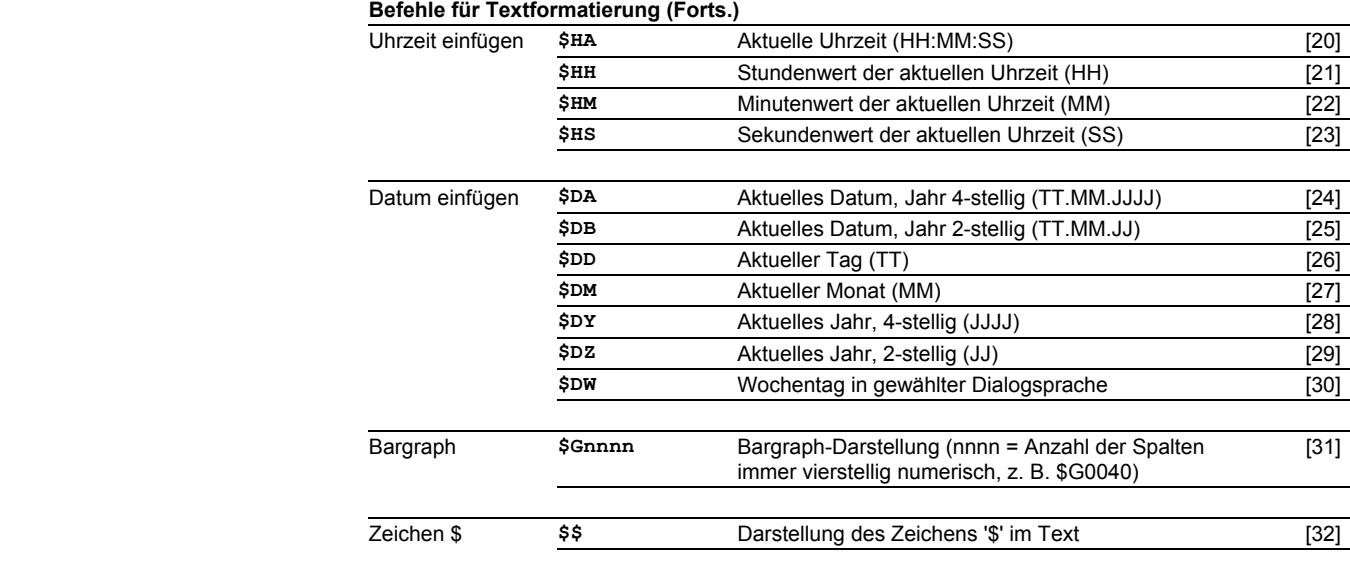

#### **Befehle für Anzeigeoptionen**

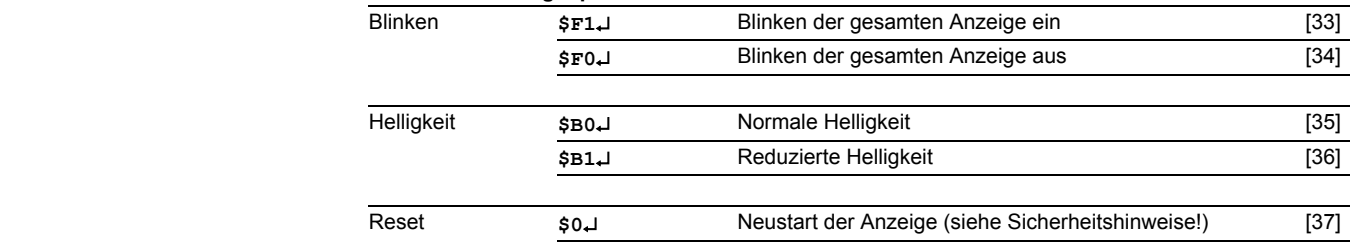

#### **Befehle für Uhrzeit und Datum**

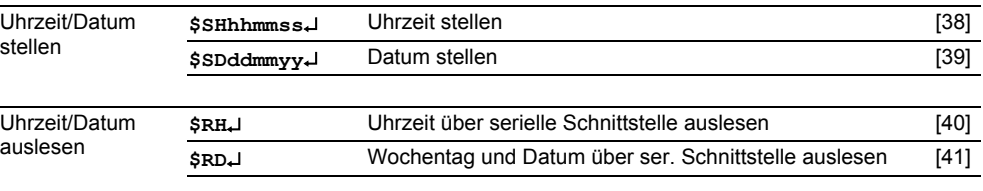

Dynamischen Text anzeigen Zur Darstellung eines dynamischen Textes werden dessen Zeichen **(cc…)** als Datentelegramm zur Anzeige gesendet [1]. Ein in der Anzeige befindlicher Text wird beim Empfang eines neuen Textes gelöscht.

Statischen Text anzeigen Ein statischer Text wird mit dem Befehl **\$Tn**↵ aufgerufen [2]. **n** ist die Textnummer; sie kann 1- bis 4-stellig sein. Ein in der Anzeige befindlicher Text wird beim Aufruf eines neuen Textes gelöscht.

Variablen einfügen Diese Betriebsart bietet sich an, wenn die Geräte so genannte Textmasken darstellen sollen, in denen nur bestimmte Zeichen geändert werden, beispielsweise zur Aktualisierung von Zahlenwerten wie im nachfolgenden Beispiel:

### Temperatur: 172 °C Ausdehnung: 243 mm

Die Textbestandteile *Temperatur, Ausdehnung, °C* und *mm* sind fest und ändern sich nicht. Die Zahlenwerte sind dagegen variable Textbestandteile, die laufend aktualisiert werden.

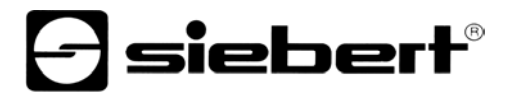

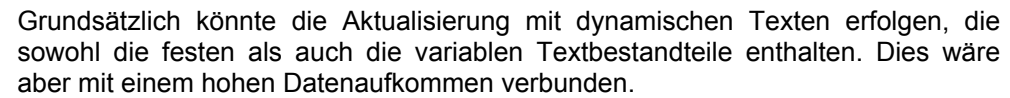

Die Serie SX502 bietet die vorteilhafte Alternative, dass die festen Textbestandteile nur einmalig zur Anzeige gesendet und zur Aktualisierung der variablen Textbestandteile nur noch die entsprechenden Zeichen (Variablen) eingefügt werden müssen. Im Beispiel werden die festen Textbestandteile *Temperatur, Ausdehnung, °C* und *mm* mit folgendem Datentelegramm zur Anzeige gesendet:

**\$M1Temperatur: \$VS\$VS\$VS °C\$CAusdehnung: \$VS\$VS\$VS mm**↵

Mit dem Befehl **\$VS** werden Platzhalter für die Variablen markiert [19]. In der Anzeige erscheinen sie als Leerstelle (Blank). Eine Variable entspricht einem darzustellenden Zeichen. Bis zu 256 Variablen können in einen Text eingefügt werden.

Der Platzhalter, ab dem die Variablen im Text eingefügt werden sollen (Einfügeposition), wird mit dem Befehl **\$VPn**↵ markiert [4]. **n** ist die laufende Nummer des Variablenplatzhalters; sie kann 1- bis 3-stellig sein (0...255). Im Beispiel wird die erste Einfügeposition mit dem Befehl **\$VP0**↵ markiert.

Das Einfügen der Variablen in die Platzhalter erfolgt mit dem Befehl **\$VEcc...**↵ [3]. **cc...** steht für beliebige Zeichen. Im Beispiel werden die Variablen mit dem Datentelegramm **\$VE172243**↵ eingefügt. Sie können auch in zwei Schritten mit den Datentelegrammen **\$VE172**↵ und anschliessend **\$VE243**↵ eingefügt werden.

Im Beispiel werden die festen Textbestandteile als dynamischer Text zur Anzeige gesendet. Sie können aber auch als statischer Text erstellt sein, der aus dem Textspeicher aufgerufen wird. Die Platzhalter für die Variablen sind auch im statischen Text mit **\$VS** zu markieren.

- Text löschen Mit dem Befehl **\$E**↵ wird ein in der Anzeige befindlicher Text gelöscht [5]. Danach blinkt in der Anzeige oben links ein LED-Punkt.
- Zeilenumbruch Enthält ein Text mehr Zeichen als in einer Zeile darstellbar sind, erfolgt am Zeilenende automatisch ein Zeilenumbruch, und der Text wird in der nächsten Zeile weiter geschrieben.

Mit dem Befehl **\$C** lässt sich ein Zeilenumbruch an einer bestimmten Stelle im Text, etwa zur korrekten Silbentrennung, erzwingen [6].

Blinken Der Befehl **\$F1** im Datentelegramm aktiviert das Blinken der nachfolgenden Zeichen [7]. Der Befehl **\$F0** im Datentelegramm deaktiviert das Blinken der nachfolgenden Zeichen [8].

> Der Befehl **\$F1**↵ aktiviert das Blinken der gesamten Anzeige [33]. Der Befehl **\$F0**↵ deaktiviert das Blinken der gesamten Anzeige [34].

> Das Blinken der gesamten Anzeige lässt sich auch mit einem H-Signal am Funktionseingang F2 aktivieren. Der Funktionseingang hat Priorität vor den Befehlen.

Laufschrift Der Befehl *\$Y* aktiviert die Laufschrift ab der aktuellen Position im Text [9]. Sie bleibt bis zum Textende oder einem erzwungenen Zeilenumbruch (**\$C**) aktiviert.

> Ist eine 7 Pixel hohe Schriftart gewählt, beispielsweise Acala 7, bezieht sich das Aktivieren der Laufschrift nur auf die aktuelle Zeile.

Zeichensatz Die Texte werden standardmässig mit dem im Menüpunkt 22 eingestellten Zeichensatz dargestellt (siehe Kapitel 8). Um einen anderen Zeichensatz aufzurufen, muss einer der Befehle **\$M1** bis **\$M6** im Datentelegramm enthalten sein [10…15].

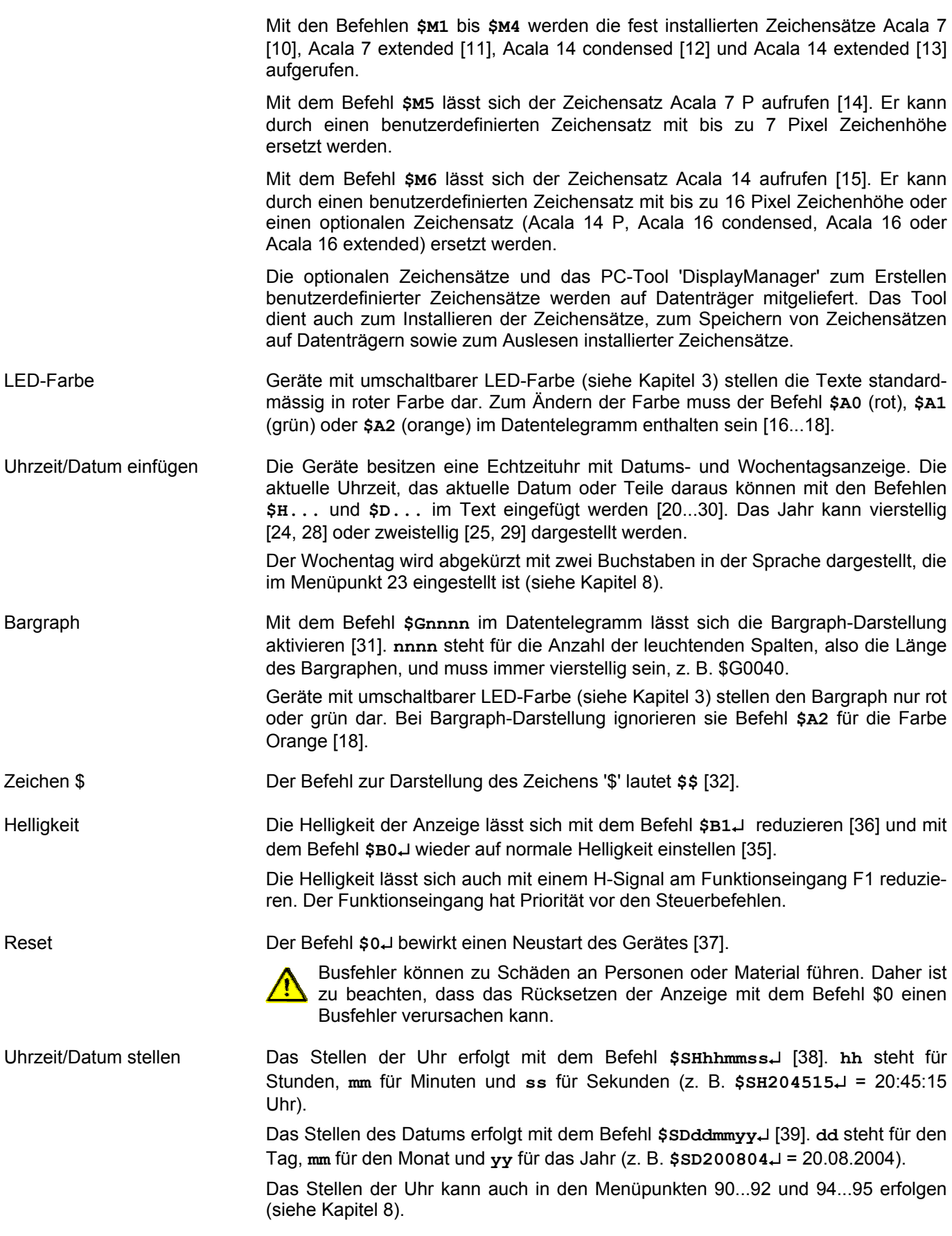

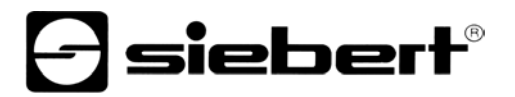

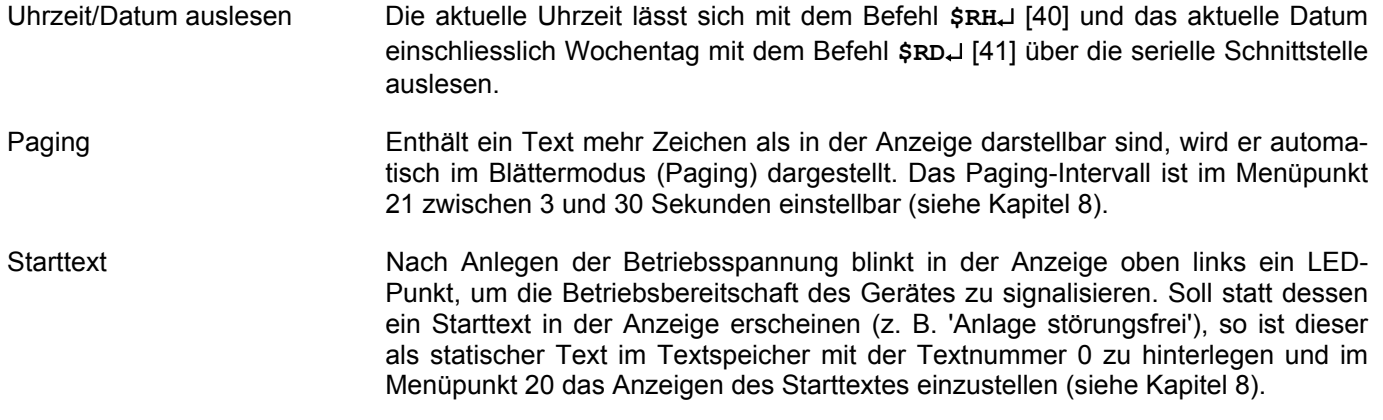

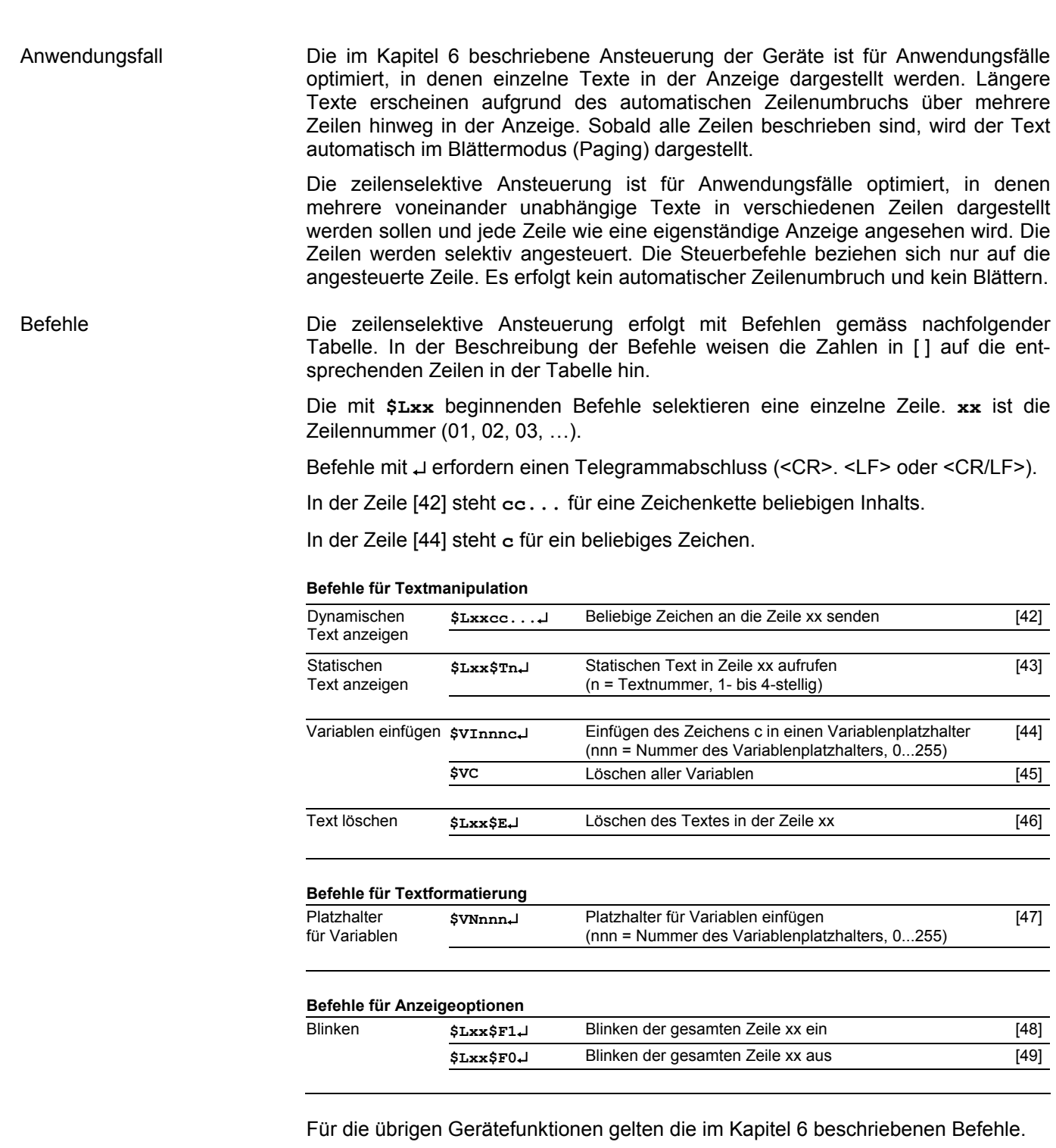

**Kapitel 7 Zeilenselektive Ansteuerung** 

z BAL SX502 YJ DE 3.01

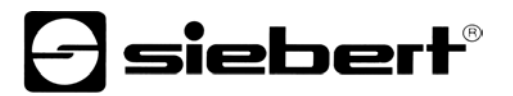

Dynamischen Text anzeigen Zur Darstellung eines dynamischen Textes werden dessen Zeichen (**cc…**) als Datentelegramm zur selektierten Zeile übertragen [42]. Ein in der Zeile befindlicher Text wird beim Empfang eines neuen Textes gelöscht.

Statischen Text anzeigen Ein statischer Text wird mit dem Befehl **\$Lxx\$Tn**↵ in der selektierten Zeile aufgerufen [43]. **n** ist die Textnummer; sie kann 1- bis 4-stellig sein. Ein in der Zeile befindlicher Text wird beim Aufruf eines neuen Textes gelöscht.

Variablen einfügen Mit dem Befehl **\$VNnnn** werden Platzhalter für die Variablen markiert [47]. In der Anzeige erscheinen sie als Leerstelle (Blank). Eine Variable entspricht einem darzustellenden Zeichen. Bis zu 256 Variablen können in einen Text eingefügt werden. **nnn** steht für die Nummer des Variablenplatzhalters (0…255).

> Das Einfügen der Variablen in die Platzhalter erfolgt mit dem Befehl **\$VInnnc** [44]. **c** steht für ein beliebiges Zeichen. Beliebig viele Einfügebefehle können in einem Datentelegramm übertragen werden.

Text löschen Mit dem Befehl **\$Lxx\$E**↵ wird ein in der Zeile **xx** befindlicher Text gelöscht [46]. Danach blinkt in der Zeile oben links ein LED-Punkt.

Blinken Der Befehl **\$LxxF1**↵ aktiviert das Blinken der gesamten Zeile [48]. Der Befehl **\$LxxF0**↵ deaktiviert das Blinken der gesamten Zeile [49].

Zeilennummern Die Zeilen werden gezählt wie nachfolgend am Beispiel der Geräteausführung SX502-420/05/… dargestellt.

- Bei der Zeichenhöhe 50 mm (beispielsweise Acala 7) werden 2 Zeilen pro LED-Matrix gezählt.
- Bei der Zeichenhöhe 100 mm (beispielsweise Acala 14) wird 1 Zeile pro LED-Matrix gezählt.
- Dies gilt auch, wenn beide Zeichenhöhen verwendet werden.

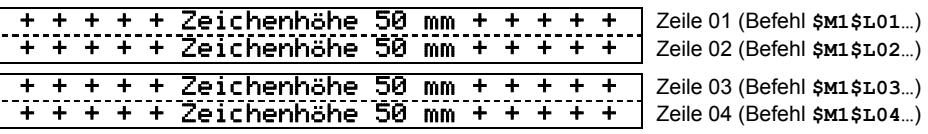

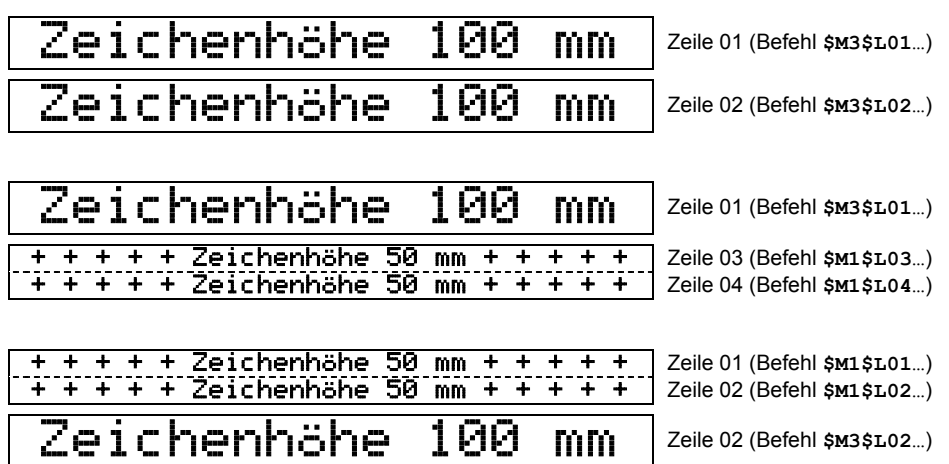

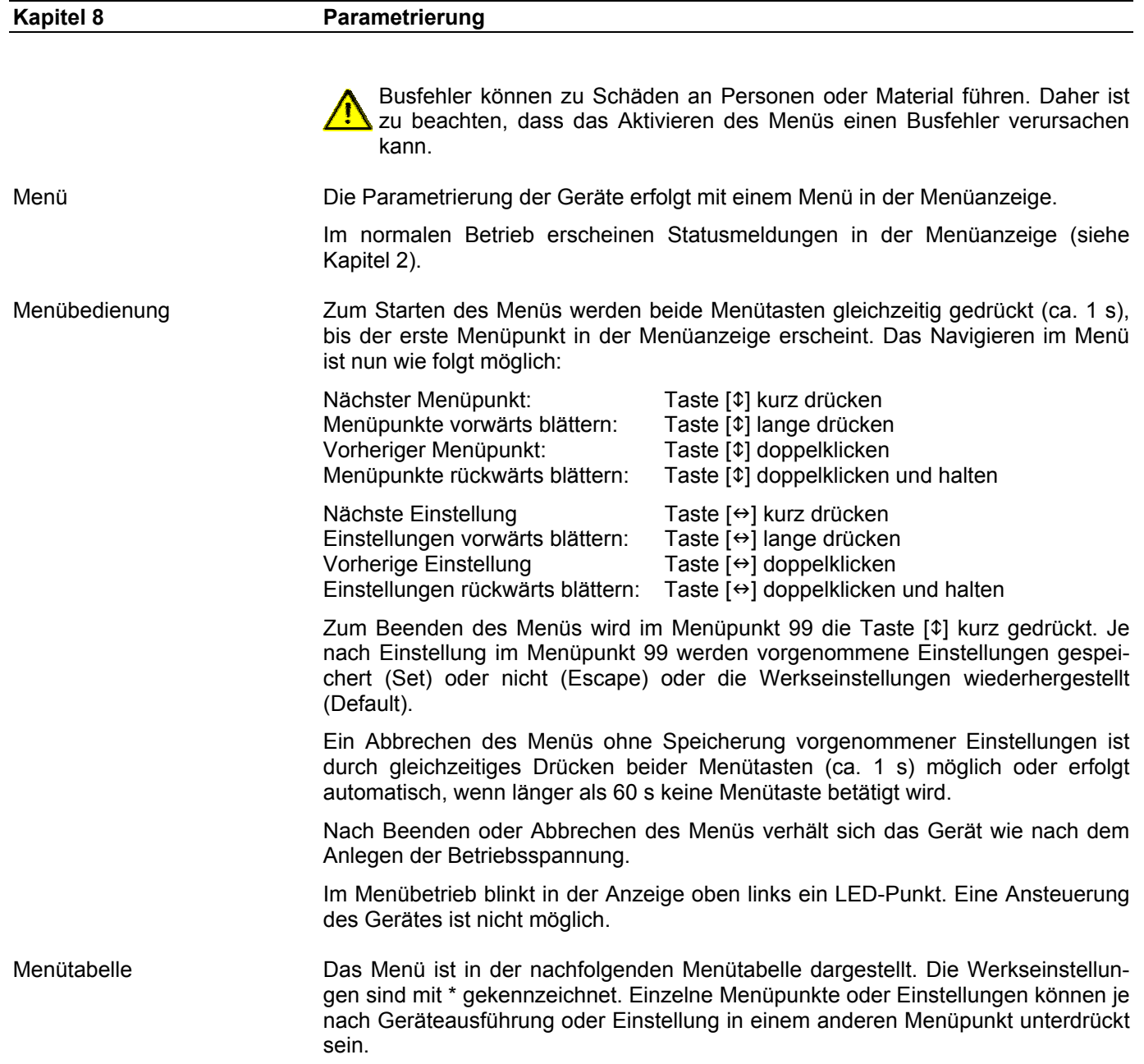

# $\Theta$  siebert $^\circ$

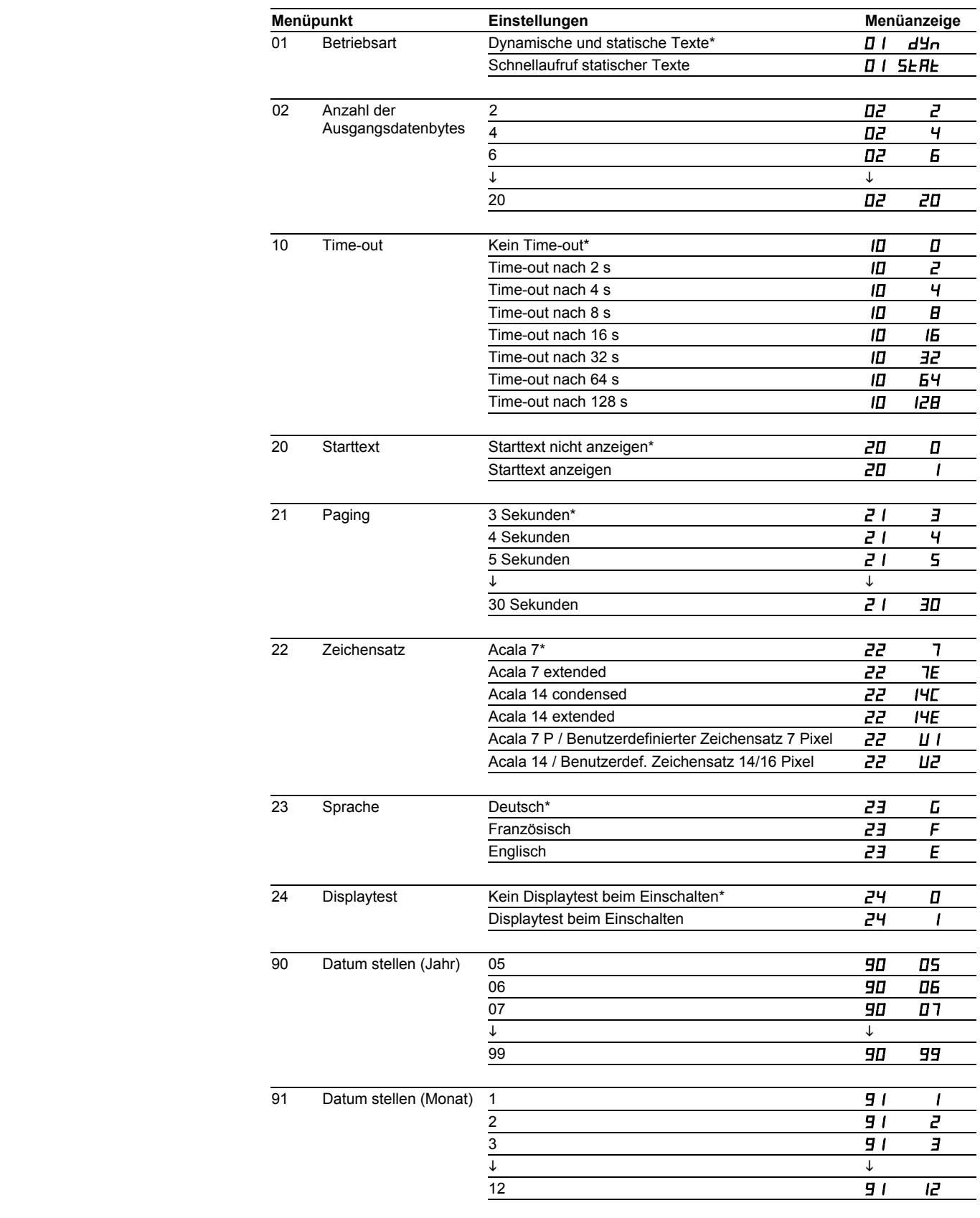

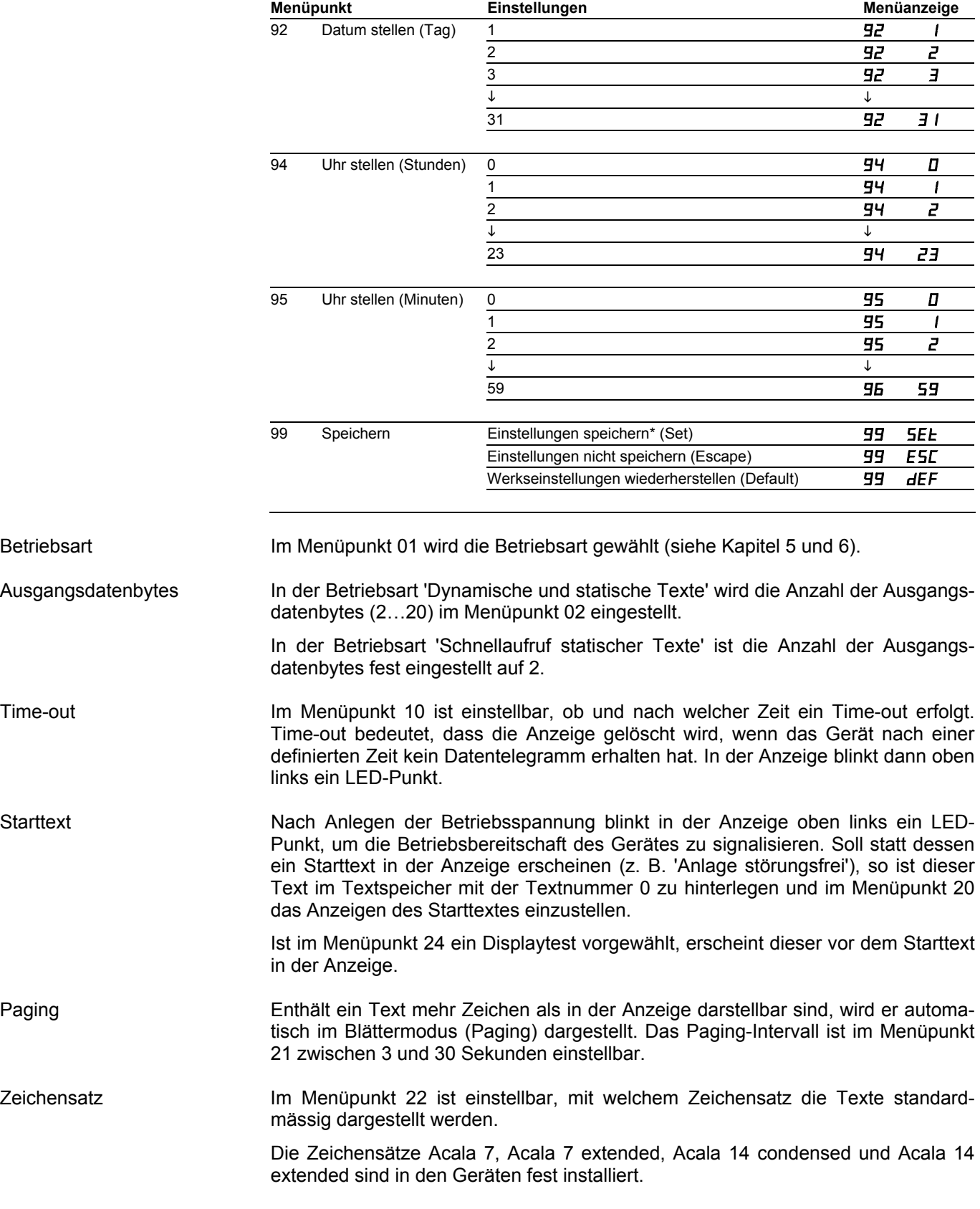

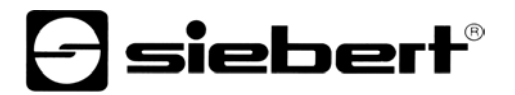

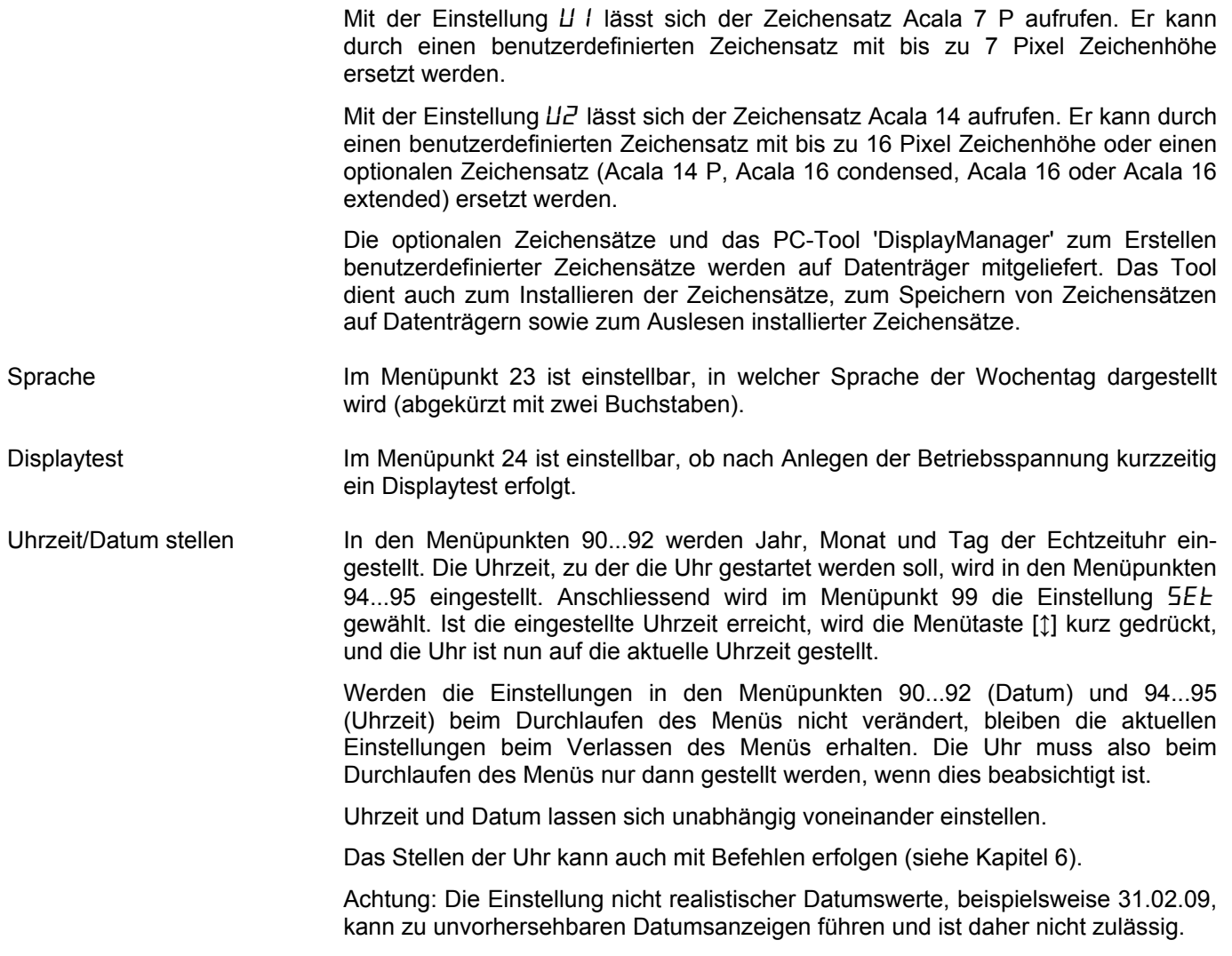

### **Kapitel 9 Statusmeldungen**

Fehlermeldungen Gravierende Fehler infolge falscher Bedienung oder fehlerhafter Betriebszustände werden in der Anzeige signalisiert. Folgende Meldungen sind möglich:

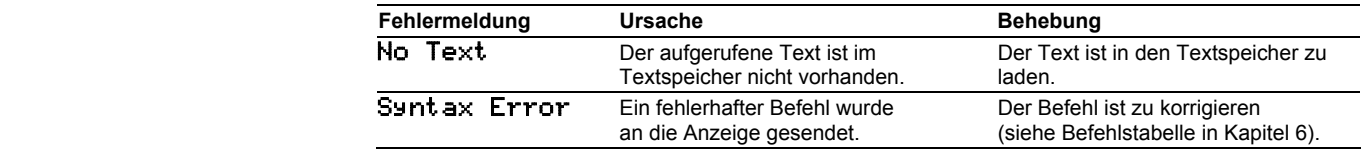

### Geräteausführung Die Geräteausführung ist in der Typenbezeichnung wie folgt kodiert: SX502 – 0 / 0 / – / – Y J  $\mathcal{L}^{\mathcal{L}}(\mathcal{L}^{\mathcal{L}}(\mathcal{L}^{\mathcal{L$  $2$  Zeilen  $2$  :  $\qquad \qquad \vdots \qquad \qquad \vdots \qquad \qquad \vdots \qquad \vdots \qquad \vdots \qquad \vdots \qquad \vdots \qquad \vdots$  4 Zeilen 4 : : : : : : : : : 6 Zeilen 6 : : : : : : : : : en all a settlem a settlem a settlem a settlem a settlem and settlem and settlem and settlem and set  $\mathbf{s}$  : : : : : : : : : 20 Zeichen/Zeile\* 2<br>40 Zeichen/Zeile\* 4 40 Zeichen/Zeile\* : : : : : : : : Zeichenhöhe 33/66/75 mm 3 : : : : : : : Zeichenhöhe 50/100/120 mm 5 : : : : : : : : : : : : : : LED Standard 0 : : : : LED für Aussenanwendung 2 : . The second constraints of the second constraints of the second constraints of the second constraints of the second constraints of the second constraints of the second constraints of the second constraints of the second LED-Farbe rot<br>
LED-Farbe rot/grün/orange umschaltbar M LED-Farbe rot/grün/orange umschaltbar M : : . The second constraints of the second constraints of the second constraints of the second constraints of the second constraints of the second constraints of the second constraints of the second constraints of the second Anzeige einseitig 1 : : : : Anzeige zweiseitig 2 : : : : : Gehäuse Stahlblech, lackiert 0 : : : Gehäuse Stahlblech, Zweischicht-Lackierung in manner in the 1 Gehäuse Edelstahl V2A, lackiert 2 : : : Gehäuse Edelstahl V2A, gebürstet 3 : : : Gehäuse Edelstahl V4A, gebürstet : : : Schutzart IP54 0 : : Schutzart IP65 1 : : Schutzart IP54 mit Klimaausgleich 2 : : Schutzart IP54 mit Klimaausgleich und Heizung 4 : in the contract of the contract of the contract of the contract of the contract of the contract of the contract Wandmontage, Kabeleinführung unten **ist ein an der auch der Reichstand** der an der an der an der an der an der an Wandmontage, Kabeleinführung oben 1 : Hängemontage, Kabeleinführung unten 2 : Hängemontage, Kabeleinführung oben 3 : Wand- und Hängemontage, Kabeleinführung unten Wand- und Hängemontage, Kabeleinführung oben 5 : in the contract of the contract of the contract of the contract of the contract of the contract of the contract Betriebsspannung 230 V AC ±15 %, 50 Hz A Betriebsspannung 24 V DC ±15 % B Betriebsspannung 115 V AC ±15 %, 60 Hz C \* gilt für Zeichensatz Acala 7 Gehäusefarben Gehäusefrontrahmen RAL 5002 ultramarinblau Gehäuseunterteil RAL 7035 lichtgrau Frontscheibe SX502-xxx/xx/xR-xxx/xx-xx Kunststoff, rot eingefärbt, Oberfläche mattiert<br>SX502-xxx/xx/xM-xxx/xx-xx Kunststoff. klar. Oberfläche mattiert Kunststoff, klar, Oberfläche mattiert Umgebungsbedingungen Betriebstemperatur 0…40 °C Lagertemperatur Relative Feuchte max. 95 % (nicht kondensierend)

**Kapitel 10 Technische Daten** 

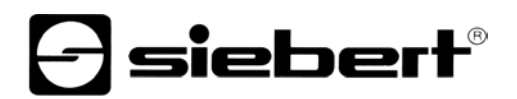

### Max. Leistungsaufnahme Geräte mit Zeichenhöhe 33/66/75 mm

#### Einseitige Anzeige **Zweiseitige Anzeige**

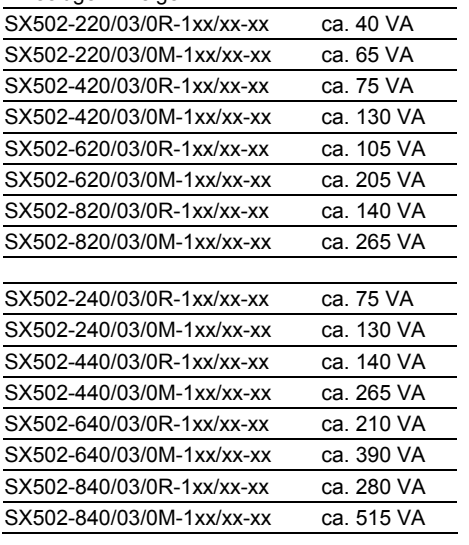

### SX502-220/03/0R-2xx/xx-xx ca. 75 VA SX502-220/03/0M-2xx/xx-xx ca. 130 VA SX502-420/03/0R-2xx/xx-xx ca. 140 VA SX502-420/03/0M-2xx/xx-xx ca. 265 VA SX502-620/03/0R-2xx/xx-xx ca. 220 VA SX502-620/03/0M-2xx/xx-xx ca. 390 VA SX502-820/03/0R-2xx/xx-xx ca. 290 VA SX502-820/03/0M-2xx/xx-xx ca. 525 VA SX502-240/03/0R-2xx/xx-xx ca. 150 VA SX502-240/03/0M-2xx/xx-xx ca. 265 VA SX502-440/03/0R-2xx/xx-xx ca. 290 VA SX502-440/03/0M-2xx/xx-xx ca. 525 VA SX502-640/03/0R-2xx/xx-xx ca. 425 VA SX502-640/03/0M-2xx/xx-xx ca. 775 VA SX502-840/03/0R-2xx/xx-xx ca. 560 VA

SX502-840/03/0M-2xx/xx-xx ca. 1010 VA

#### Geräte mit Zeichenhöhe 50/100/120 mm

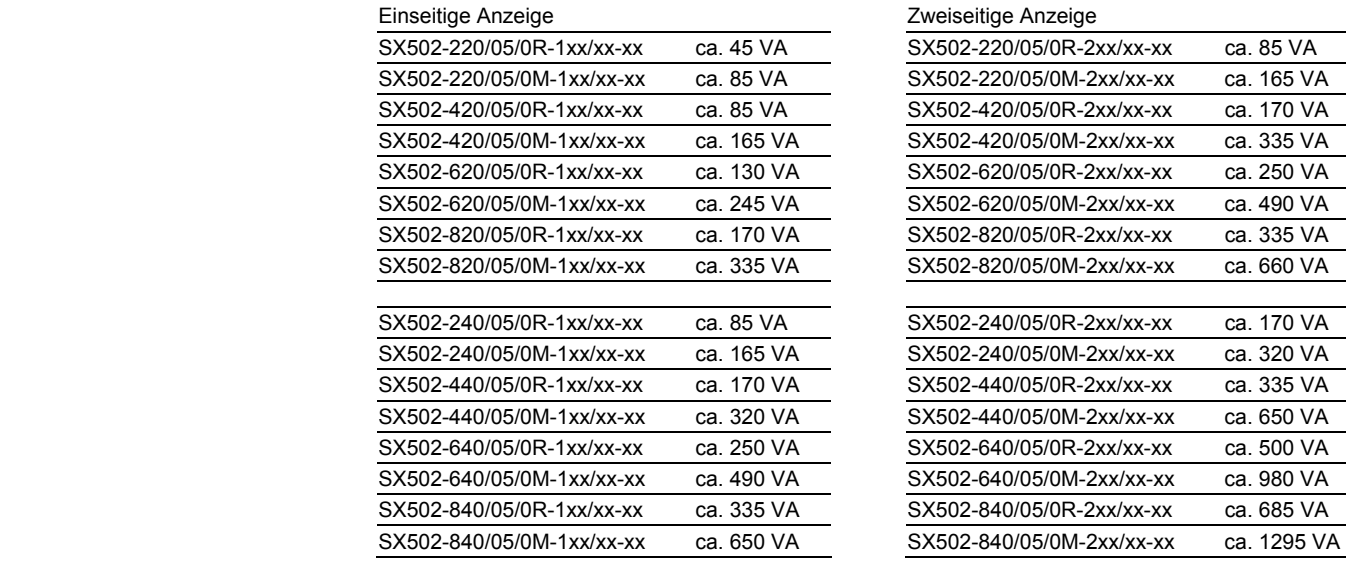

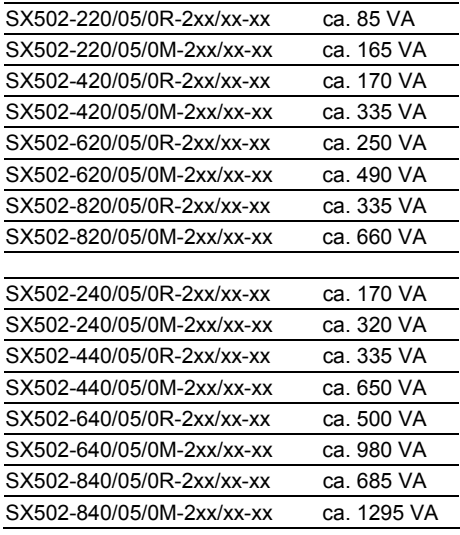

Geräte mit eingebauter Heizung haben je nach Gerätegrösse eine ca. 10…200 VA höhere Leistungsaufnahme (genaue Werte auf Anfrage).

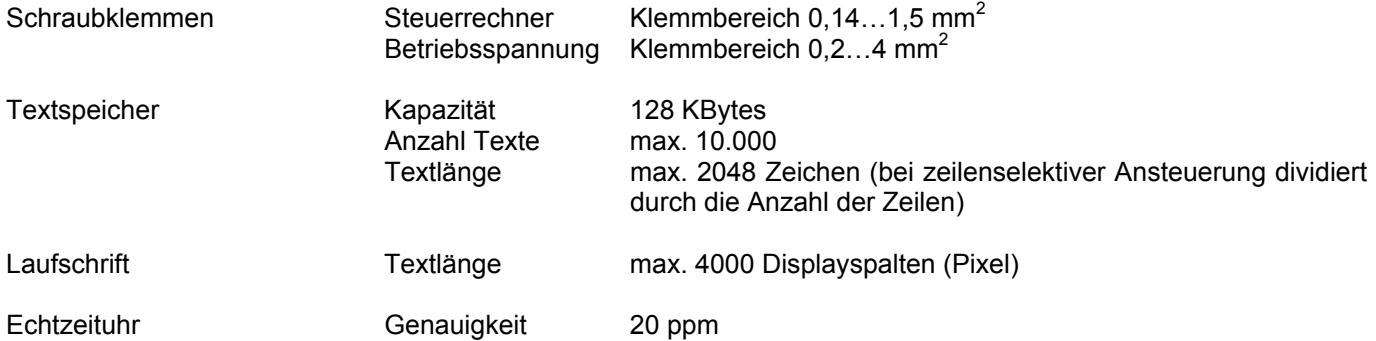

#### Kapitel 11 **Abmessungen und Gewichte**

Geräte mit Zeichenhöhe 33/66/75 mm und einseitiger Anzeige

Die folgende Abbildung zeigt die Geräteausführung SX502-640/03/0x-1xx/xx-xx stellvertretend für die übrigen in nachfolgender Tabelle aufgeführten Ausführungen. Alle Masse in mm.

LG1, LG2 und LG3 sind Lüftungsgitter bei fremdbelüfteten Geräten. Die Lüftungsgitter und ihre Anordnung sind nicht massstäblich abgebildet. In der nachfolgenden Tabelle ist angegeben, welche Lüftungsgitter die einzelnen Geräteausführungen besitzen.

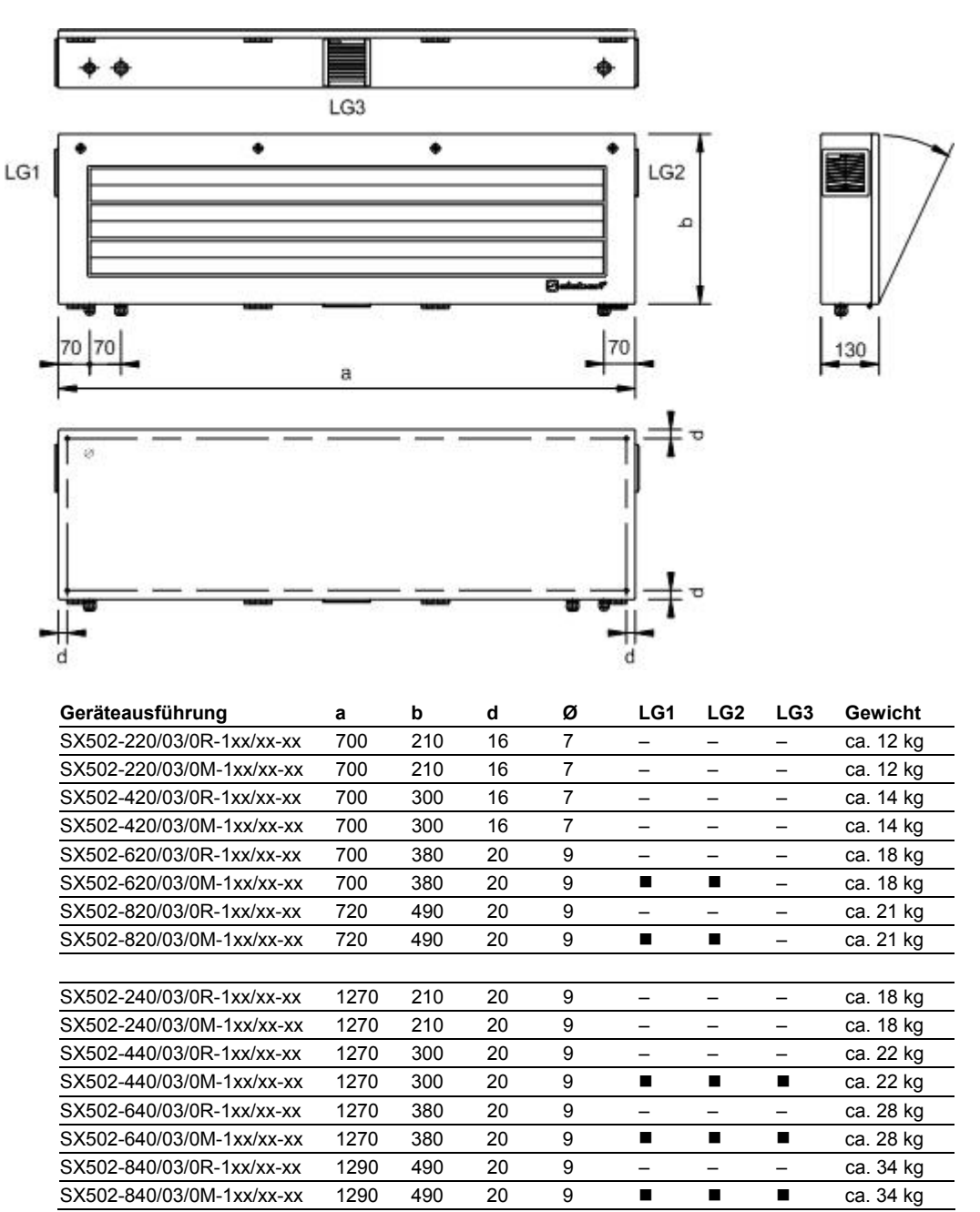

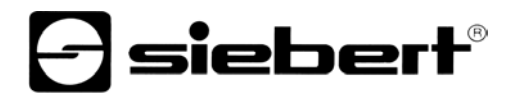

Geräte mit Zeichenhöhe 33/66/75 mm und zweiseitiger Anzeige Die folgende Abbildung zeigt die Geräteausführung SX502-640/03/0x-2xx/xx-xx stellvertretend für die übrigen in nachfolgender Tabelle aufgeführten Ausführungen. Alle Masse in mm.

LG1, LG2, LG3 und LG4 sind Lüftungsgitter bei fremdbelüfteten Geräten. Die Lüftungsgitter und ihre Anordnung sind nicht massstäblich abgebildet. In der nachfolgenden Tabelle ist angegeben, welche Lüftungsgitter die einzelnen Geräteausführungen besitzen.

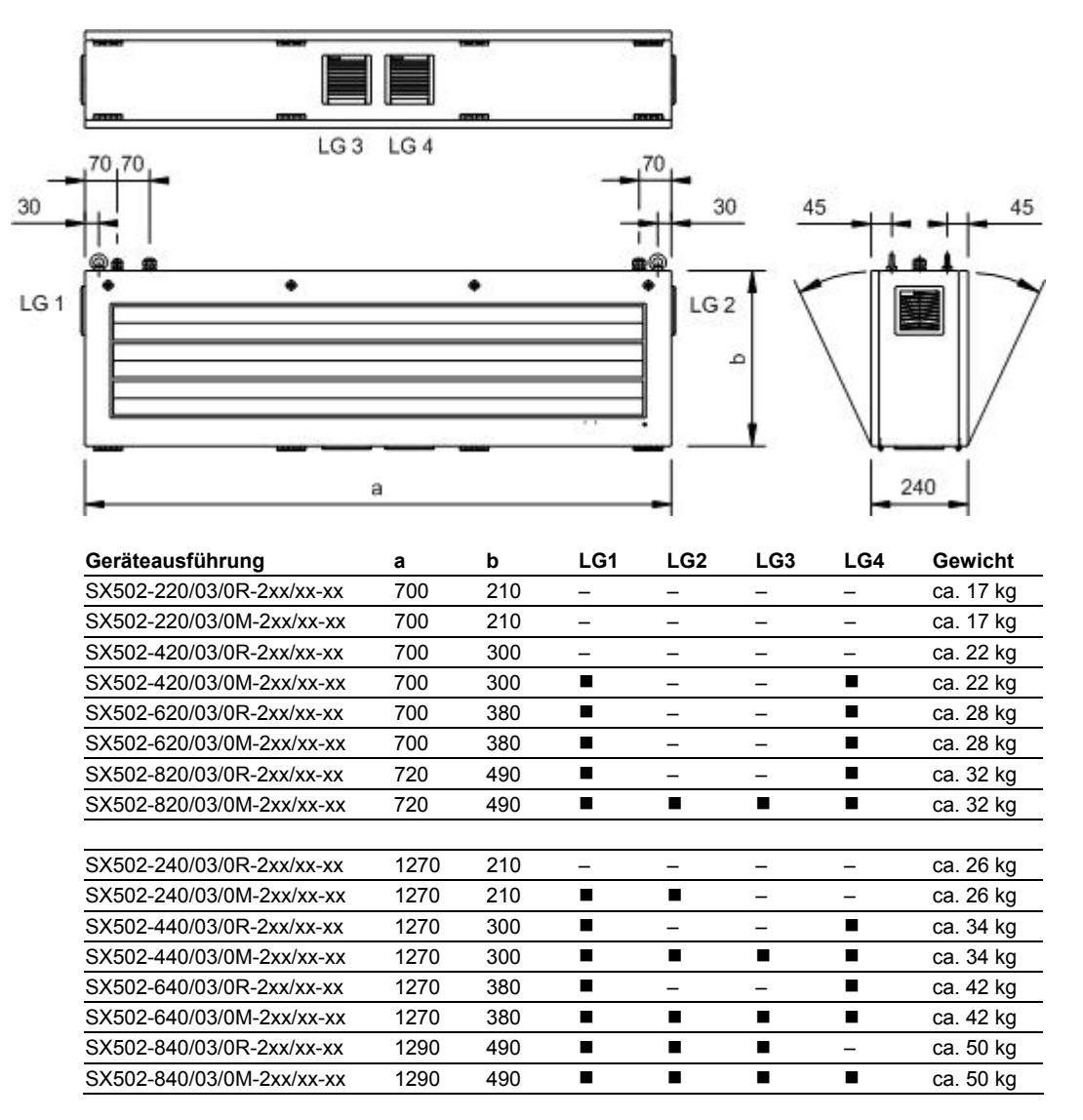

Geräte mit Zeichenhöhe 50/100/120 mm und einseitiger Anzeige

Die folgende Abbildung zeigt die Geräteausführung SX502-820/05/0x-1xx/xx-xx stellvertretend für die übrigen in nachfolgender Tabelle aufgeführten Ausführungen. Alle Masse in mm.

LG1 und LG2 sind Lüftungsgitter bei fremdbelüfteten Geräten. Die Lüftungsgitter und ihre Anordnung sind nicht massstäblich abgebildet. In der nachfolgenden Tabelle ist angegeben, welche Lüftungsgitter die einzelnen Geräteausführungen besitzen.

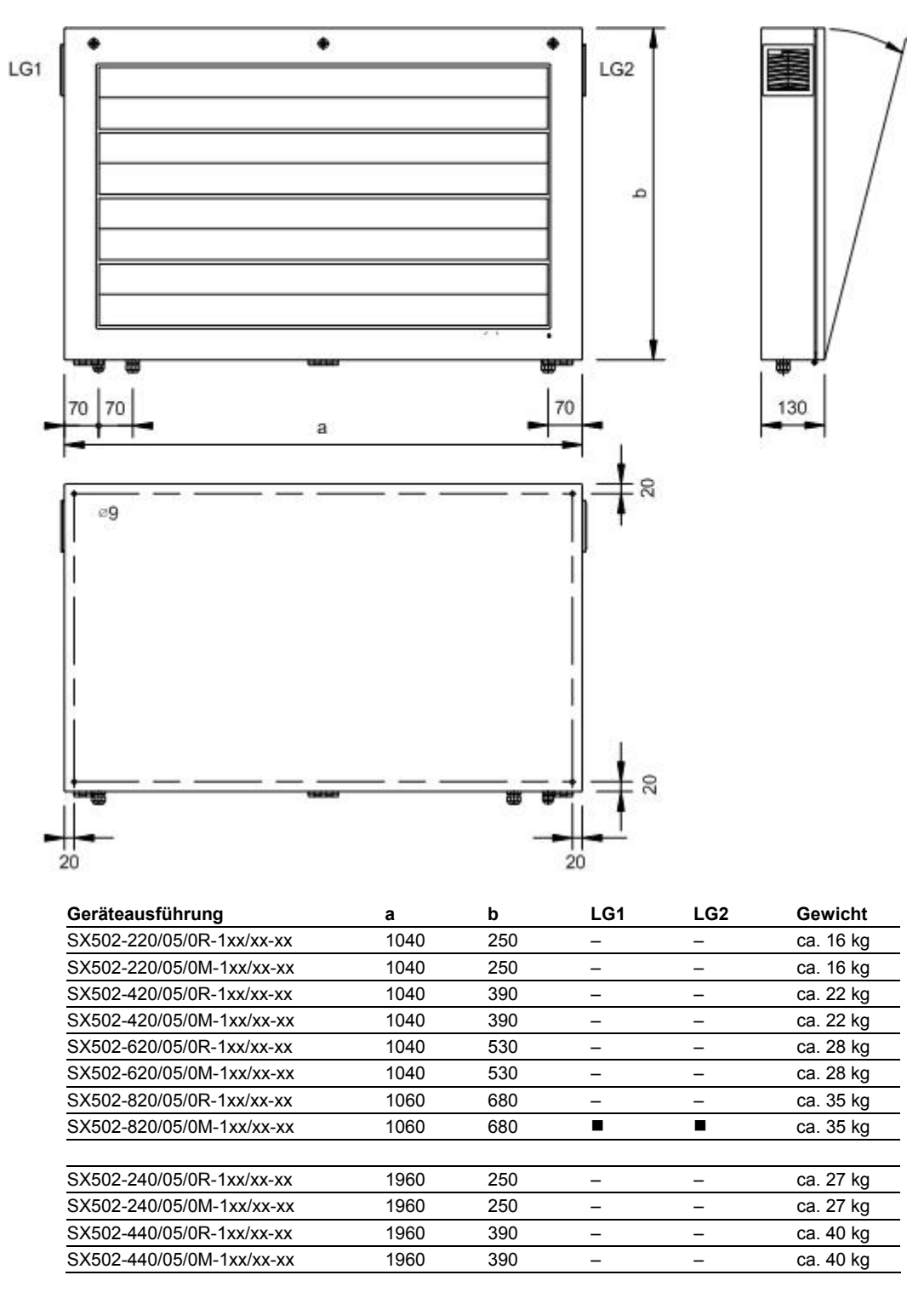

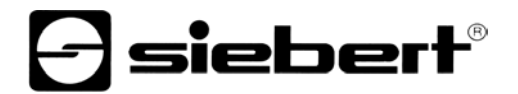

Die folgende Abbildung zeigt die Geräteausführung SX502-640/05/0x-1xx/xx-xx stellvertretend für die übrigen in nachfolgender Tabelle aufgeführten Ausführungen. Alle Masse in mm.

LG1, LG2 und LG3 sind Lüftungsgitter bei fremdbelüfteten Geräten. Die Lüftungsgitter und ihre Anordnung sind nicht massstäblich abgebildet. In der nachfolgenden Tabelle ist angegeben, welche Lüftungsgitter die einzelnen Geräteausführungen besitzen.

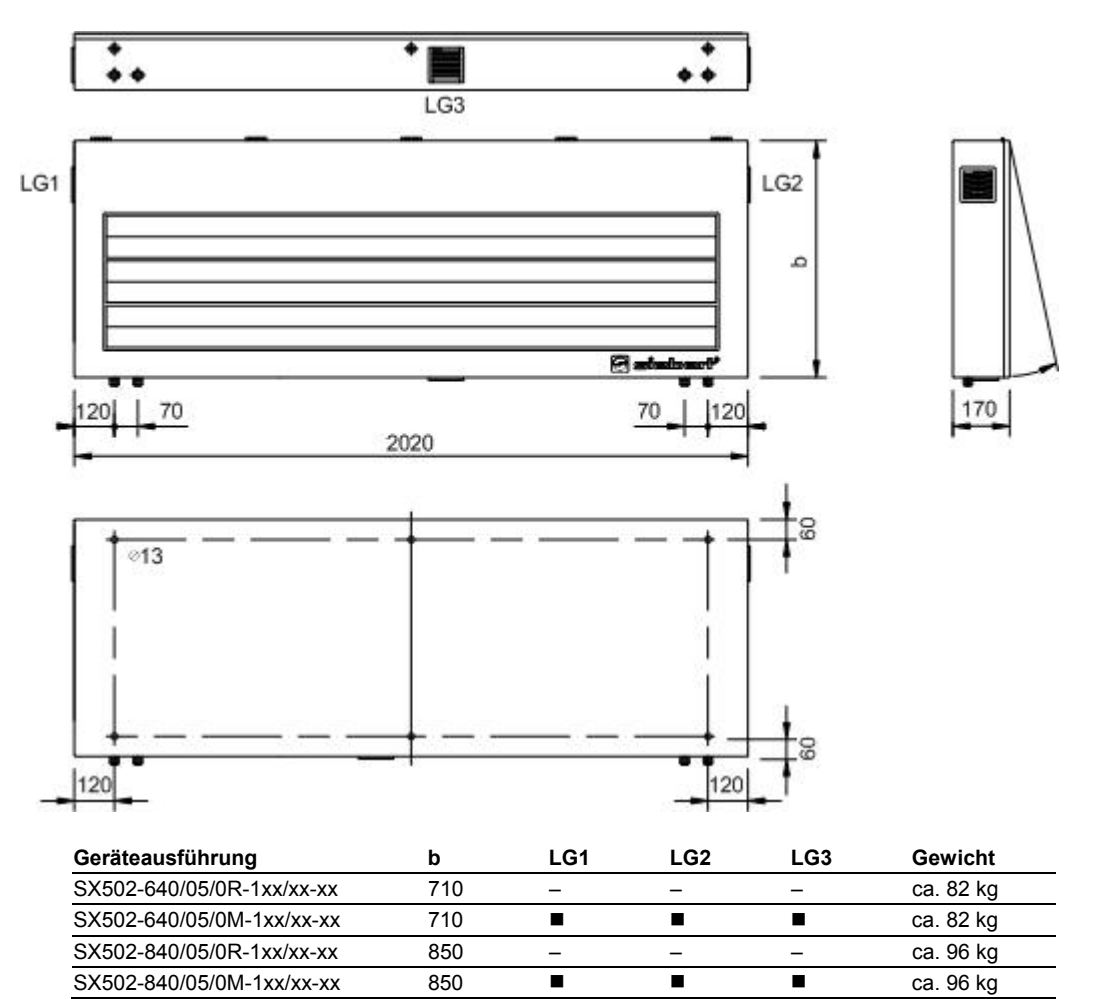

Geräte mit Zeichenhöhe 50/100/120 mm und zweiseitiger Anzeige

Die folgende Abbildung zeigt die Geräteausführung SX502-820/05/0x-2xx/xx-xx stellvertretend für die übrigen in nachfolgender Tabelle aufgeführten Ausführungen. Alle Masse in mm.

LG1, LG2, LG3 und LG4 sind Lüftungsgitter bei fremdbelüfteten Geräten. Die Lüftungsgitter und ihre Anordnung sind nicht massstäblich abgebildet. In der nachfolgenden Tabelle ist angegeben, welche Lüftungsgitter die einzelnen Geräteausführungen besitzen.

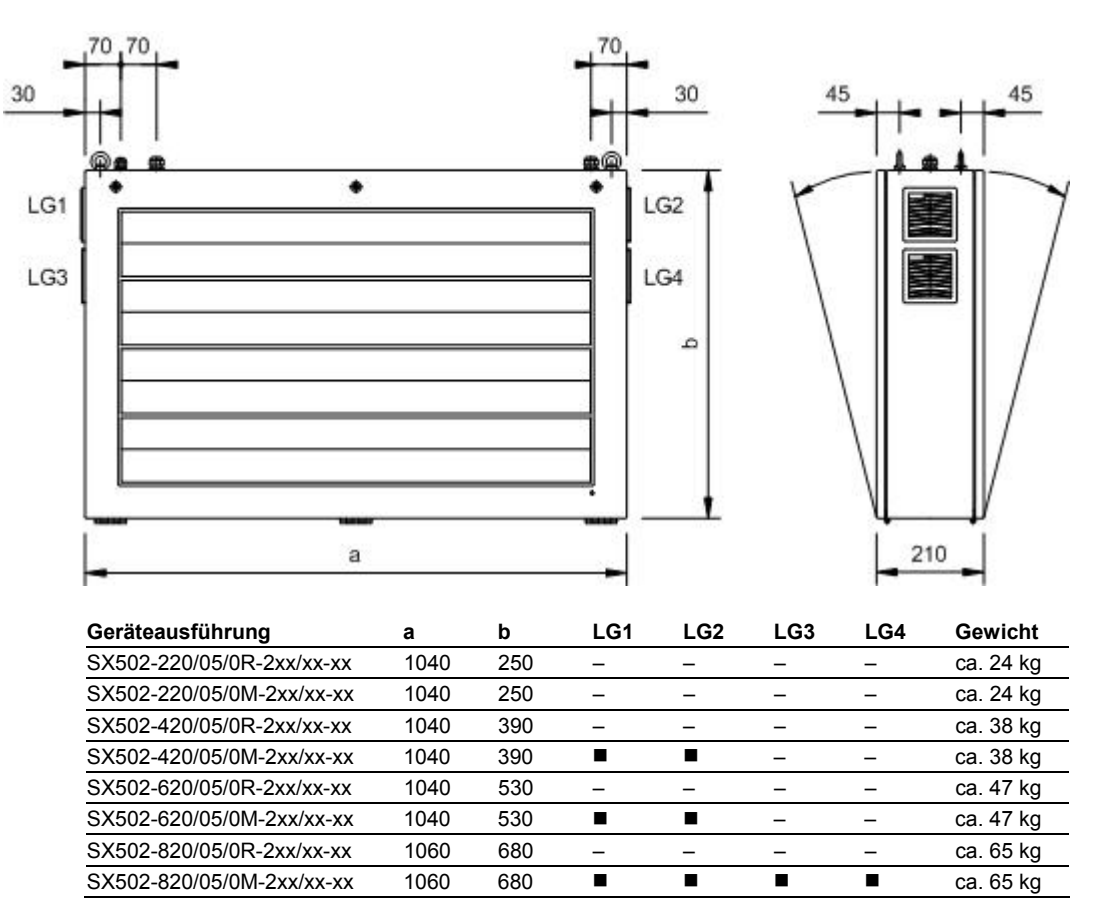

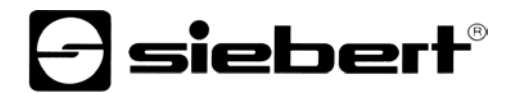

Die folgende Abbildung zeigt die Geräteausführung SX502-440/05/0x-2xx/xx-xx stellvertretend für die übrigen in nachfolgender Tabelle aufgeführten Ausführungen. Alle Masse in mm.

LG1, LG2 und LG3 sind Lüftungsgitter bei fremdbelüfteten Geräten. Die Lüftungsgitter und ihre Anordnung sind nicht massstäblich abgebildet. In der nachfolgenden Tabelle ist angegeben, welche Lüftungsgitter die einzelnen Geräteausführungen besitzen.

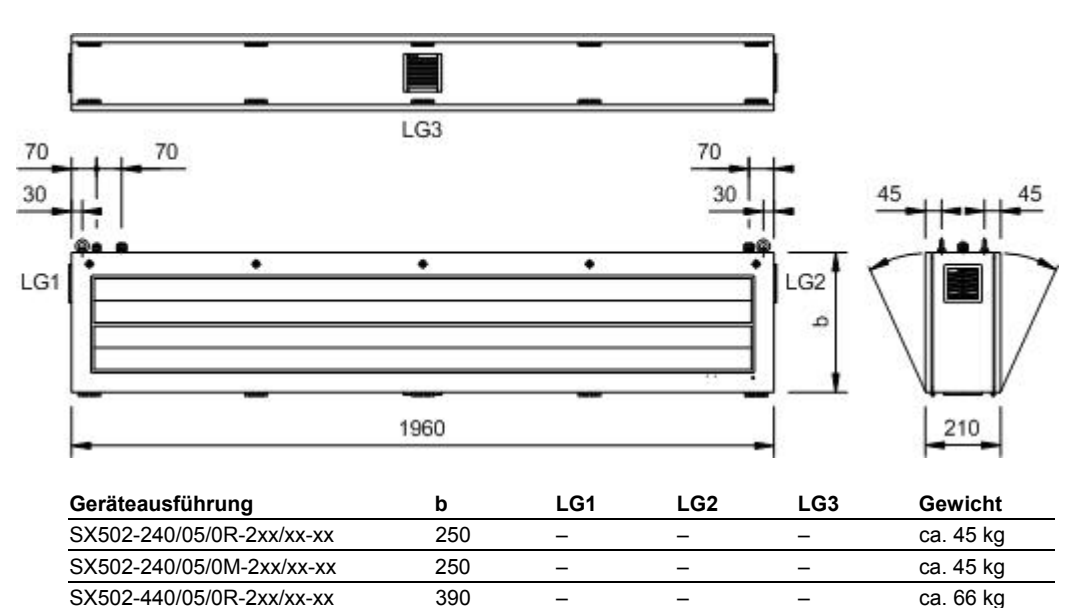

 $SX502-440/05/0M-2xx/xx-xx$  390  $\blacksquare$   $\blacksquare$   $\blacksquare$   $\blacksquare$  ca. 66 kg

Die folgende Abbildung zeigt die Geräteausführung SX502-840/05/0x-2xx/xx-xx stellvertretend für die übrigen in nachfolgender Tabelle aufgeführten Ausführungen. Alle Masse in mm.

LG1, LG2, LG3 und LG4 sind Lüftungsgitter bei fremdbelüfteten Geräten. Die Lüftungsgitter und ihre Anordnung sind nicht massstäblich abgebildet. In der nachfolgenden Tabelle ist angegeben, welche Lüftungsgitter die einzelnen Geräteausführungen besitzen.

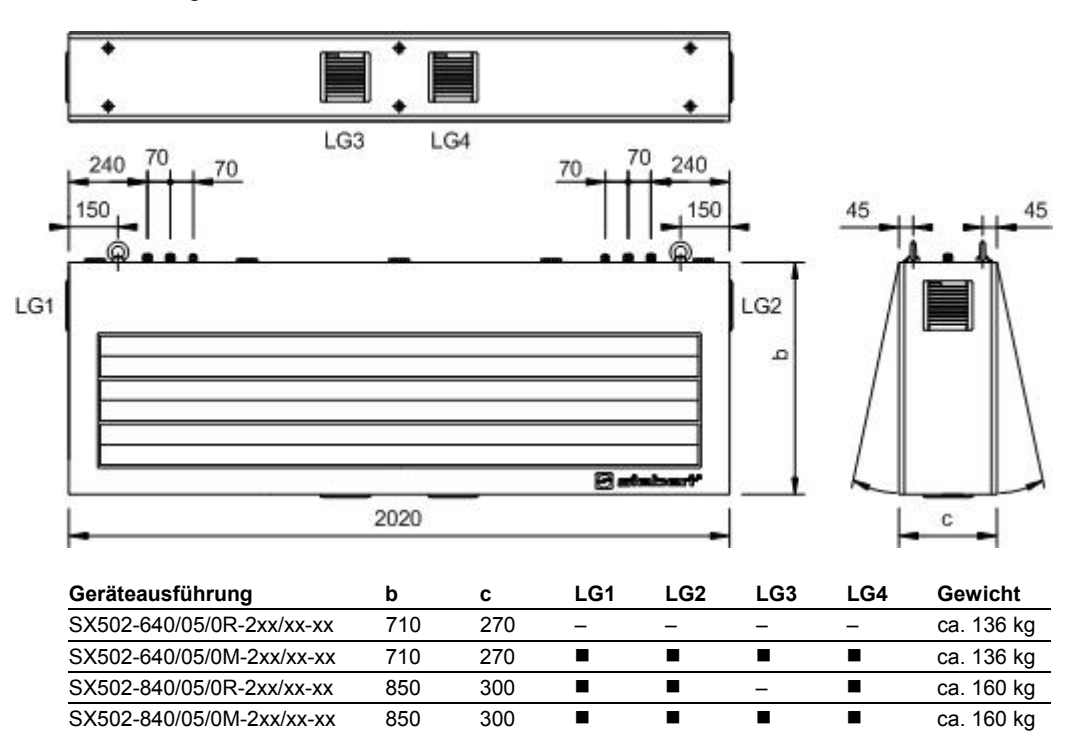